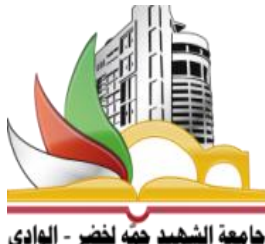

الجمهورية الجزائرية الديمقراطية الشعبية وزرارة التعليم العايل والبحث العلمي جامعة الشهيد حمه لخضر الوادي

# **محاضرات في مقياس أدوات البرمجة 2**

# **(Outils de Programmation 2)**

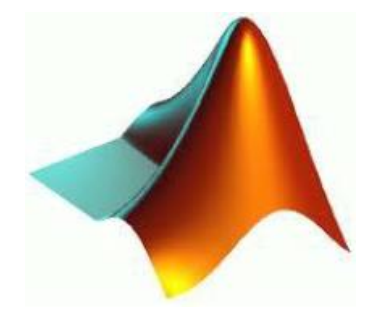

 **MATLAB** 

لطلبة سنة ثانية رياضيات

من اعداد الدكتور: دحده بشَت

2018-2017

المحتويات

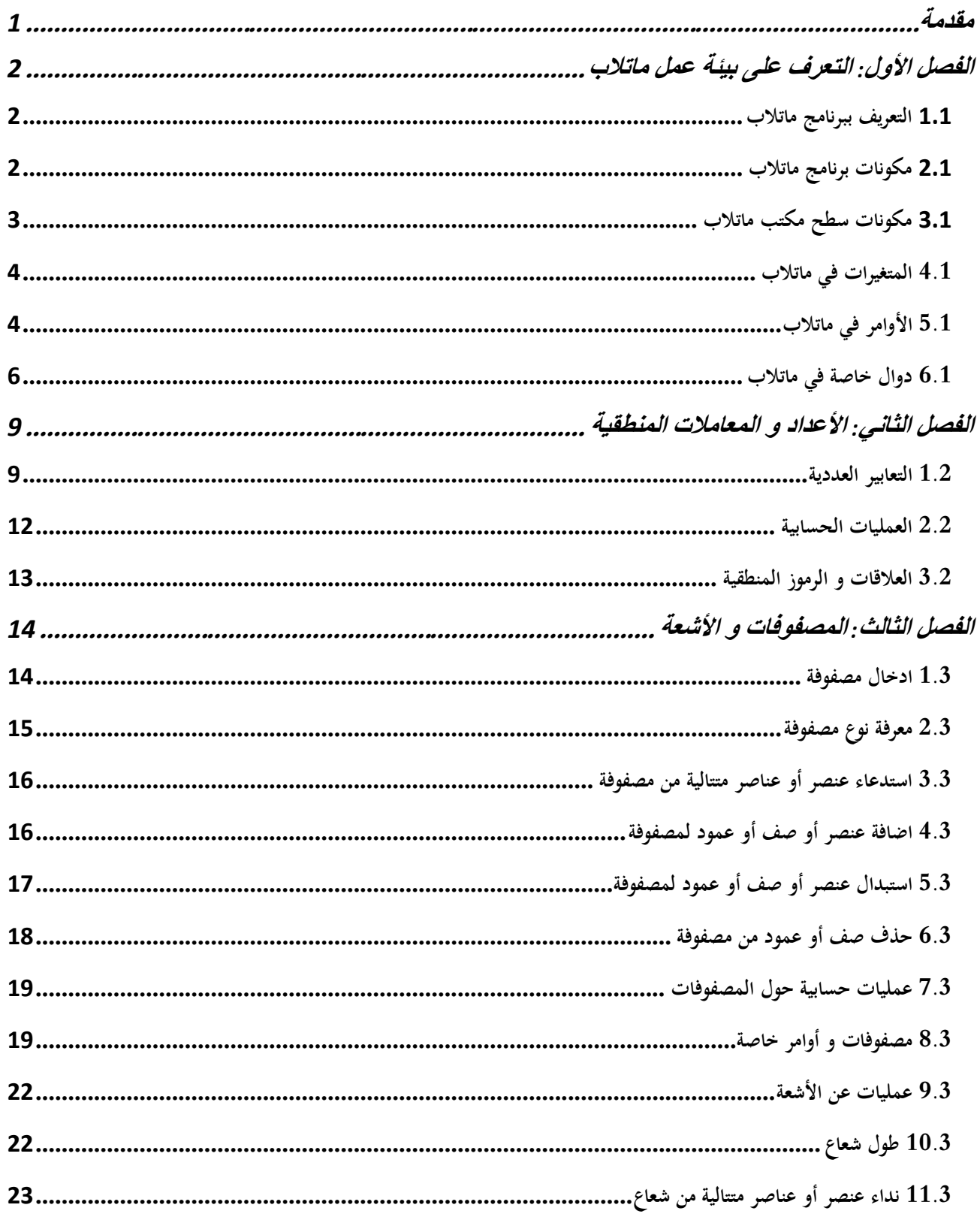

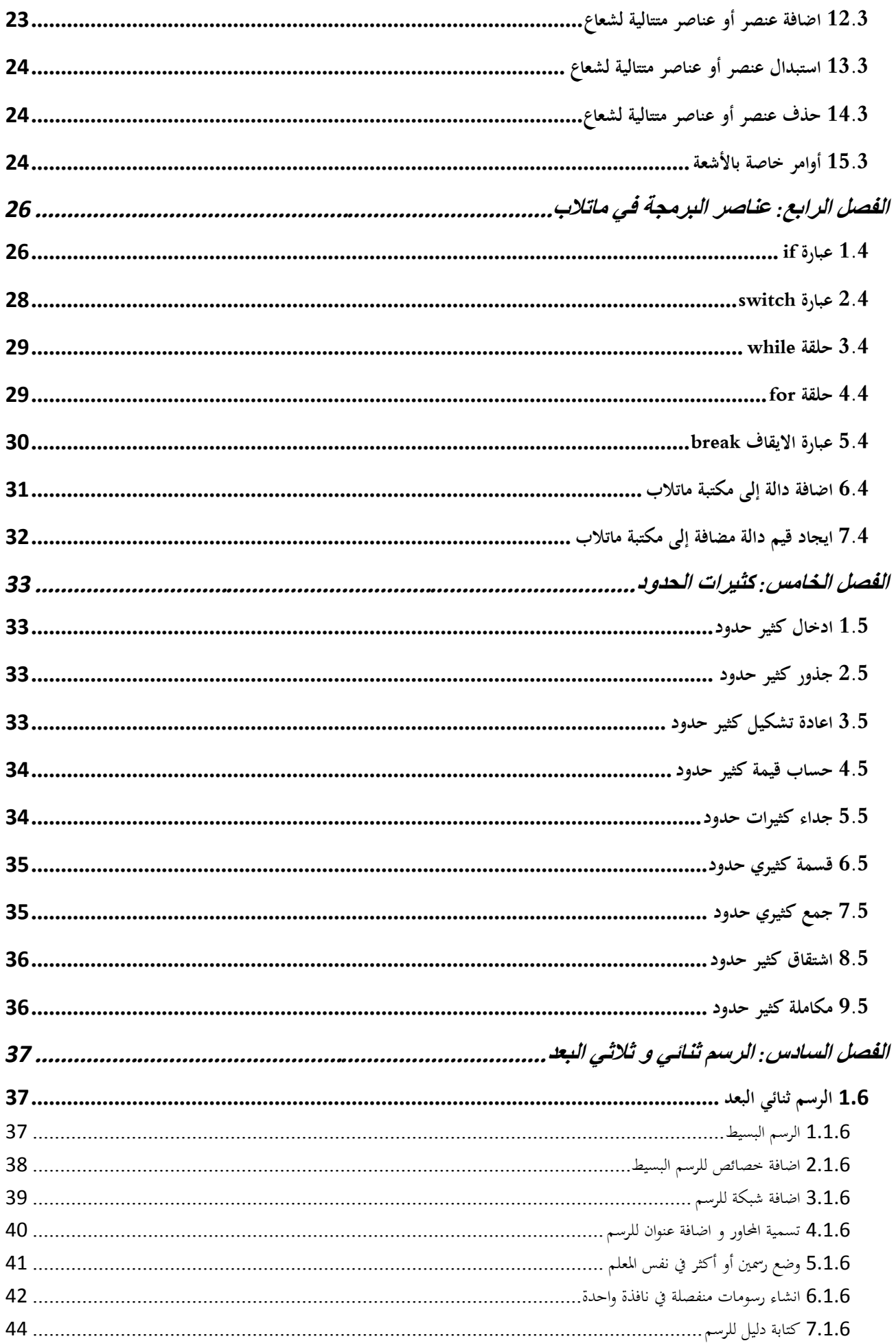

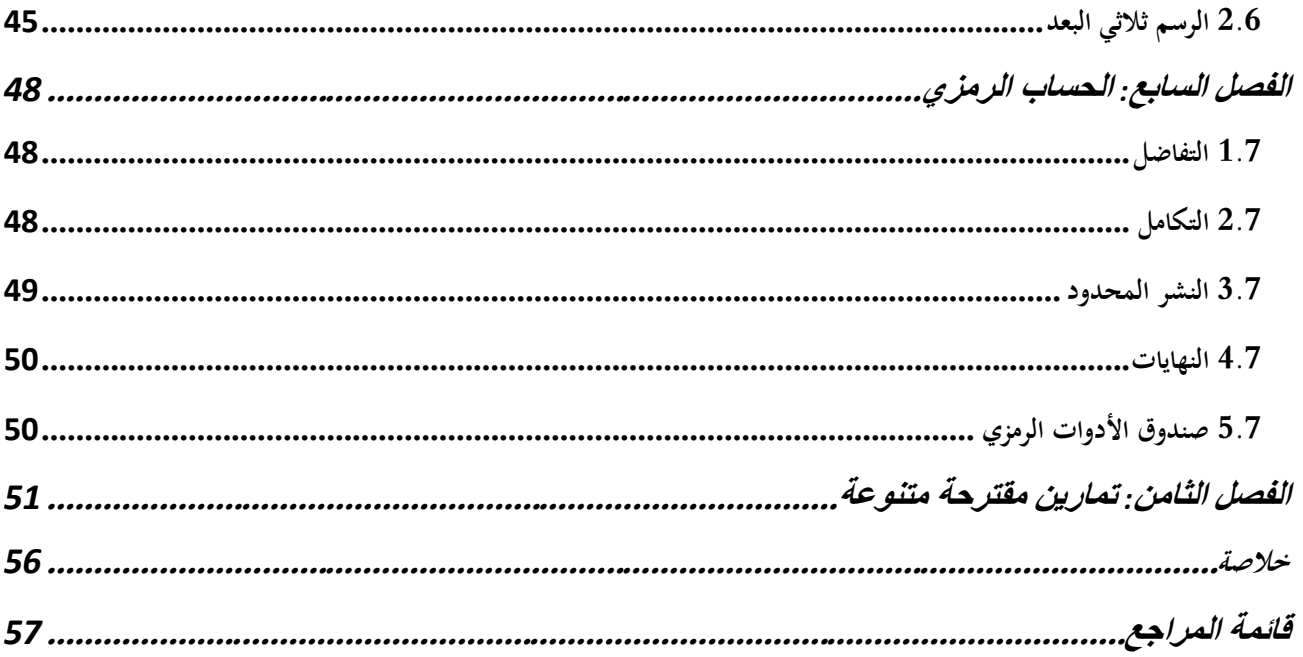

#### <span id="page-4-0"></span>**مقدمة**

هذه المطبوعة هي عبارة عن محاضرات في لغة البرمجة ماتلاب حسب البرنامج الوزاري لمقياس أدوات البرمجة 2 للسنة الثانية رياضيات. هذا المقياس ما هو في الحقيقة، إلا امتداد لمقياس أدوات البرمجة المبرمج في السنة الأولى رياضيات و اعلام آلي. ليستفيد منه طلبة السنة الثانية في ربط المفاهيم الرياضية بأوامر و أدوات برمجية من جهة، و من أجل تذليل الصعوبات الموجودة في بعض المسائل الرياضية من جهة أخرى. فعلى سبيل المثال، نجد أن الماتلاب يحتوي خلاف غيره من اللغات البرمجية على أوامر عالية المستوى تمكنه من القيام ببراعة بالعديد من الاجراءات التي تستغرق وقتا طويلا سواء أكان الأمر يتعلق بالطالب أو بلغة برمجية أخرى، فنظرية المصفوفات تستهلك كما هائلا من الخطوات لإيجاد محدد مصفوفة أو مقلوبها أو قيمها و أشعتها الذاتية و غير ذلك من المفاهيم الأخرى. نفس الشيء بالنسبة لحلول المعادلات التفاضلية و النشور المحدودة في التحليل و التكاملات العددية في التحليل العددي و غيرها. فالماتلاب يستعمل أمرا واحدا فقط لأي من هاته الحسابات لإيجاد المطلوب. إذا الماتلاب ليس فقط لغة برمجة، و إنما مكتبة رياضية تحوي جميع النظريات و المفاهيم الرياضية التي من شأنها أن تكون عونا ثانيا للطالب في فهم مضمون كافة مقاييس الرياضيات. و لتحقيق هذا الهدف، أنحزنا هذه المطبوعة التي هي ثمرة سنوات عديدة من الخبرة والتدريس في هذا المقياس معتمدين على الدقة و الوضوح و التسلسل، حيث أننا قمنا بصياغة محتوى كل فصل من الفصول بما يتناسب و قدرات استيعاب الطالب، و ذلك عن طريق تقديم المفاهيم بشكل مبسط و مفهوم و اعطاء أمثلة تطبيقية تجسد تلك المفاهيم. يتضمن البرنامج المقرر لهذا المقياس سبعة فصول مرتبة بالشكل الآتي: الفصل الأول يتناول التعريف بأدوات و مكونات الماتلاب. الفصل الثاني يتطرق إلى الأعداد و كيفية تمثيلها في الماتلاب مع ذكر جميع العمليات الحسابية و المعاملات المنطقية. الفصل الثالث يبين كيفية العمل مع الأشعة و المصفوفات من عمليات و اجراءات أخرى. الفصل الرابع يقدم أهم شيء و هو البرمجة بالماتلاب باستخدام حلقات تكرارية و أوامر أخرى متطورة. الفصل الخامس يعالج كثيرات الحدود انطلاقا من الدراسة السابقة للأشعة. الفصل السادس يقوم بعرض رسومات ثنائية و ثلاثية الأبعاد عن طريق أوامر عالية المستوى. الفصل السابع يجري حسابات على الدوال العددية من تفاضل و تكامل و نمايات ... إلخ و لقد تعمدنا أيضا اضافة فصل ثامن اقترحنا فيه تمرينات متنوعة غير محلولة تقود الطالب دون شك إلى استخدام مهاراته و قدراته الخاصة غبل ىذه التمارين. و أخيرا، قدمنا خلاصة لخصنا فيها مضمون وهدف هذه الدراسة مع مجموعة مراجع مفيدة.

**نرجو أن تنال هذه المطبوعة اعجاب المهتمين و نكون نحن قد اقتربنا أكثر من أذهانهم لنقدم األفضل**

# <span id="page-5-0"></span>**الفصل األول: التعرف على بيئة عمل ماتالب**

يعتبر برنامج الماتلاب (MATLAB) الأشهر في الأوساط العلمية، إذ أن استخداماته شملت العديد من الميادين العلمية و الصناعية إلى حد بعيد. ففي الكثير من المسائل التطبيقية الكبيرة و المعقدة مثلا، نجد أن المهندسين يقومون بالبربحة وفق هذا البرنامج نظرا لسهولته و كفاءته العالية في اعطاء النتائج الدقيقة. بالإضافة إلى ذلك، فإن الماتلاب يغطي العديد من الصناعات الأرضية و الجوية كصناعة السيارات و الطائرات المدنية و العسكرية، فهي بدورها تعتمد عليه في الحسابات و التصميمات الهندسية و النمذجة و المحاكاة. كما أن شركة ناسا تستخدم الماتلاب في الأبحاث الفضائية المتطورة و الأكثر تعقيدا.

#### <span id="page-5-1"></span>**1.1 التعريف ببرنامج ماتالب**

ماتلاب (MATLAB) هو اختصار للجملة Matrix Laboratory أي مخبر المصفوفات. تأسس سنة 1984 من طرف العالمين كليف مولر و جاك ليتل. و هي لغة برمجية عالية المستوى احتضن انتاجها الشركة الأمريكية ماتووركس (MathWorks)، تستخدم في حل المسائل العلمية و التكنولوجية و الصناعية، حيث نستطيع بواسطة ماتلاب اجراء العمليات الآتية [5] : - اغبسابات العددية و الرمزية. - تطوير اوألغوريتمات و كتابة الربامج. – تحليل المعطيات و اظهار النتائج. – رسم المخططات العلمية و الهندسية. - النمذجة و احملاكاة. – ارسال و استقبال المعلومات.

### <span id="page-5-2"></span>**2.1 مكونات برنامج ماتالب**

يتألف نظام ماتلاب من خمسة أجزاء، و هي [5]: 1. لغة ماتلاب : و هي لغة مصفوفات عالية المستوى تحتوي على إمكانية البرمجـة و التحكم بمجرى البرنـامج و تحتوي على أوامر لإدخال المعطيات و إخراج النتائج، حيث نجد أن هناك تشابه كبير بين لغة ماتلاب و بعض اللغات البرمجية الأخرى (C أو  $\mathrm{C}^+$  أو Java) في بعض الأوامر و صيغ البيانات. 2. بيئة عمل ماتلاب : و هي مجموعة الأدوات و الإمكانيات التي يتم استعمالها في ماتلاب مثل سطح المكتب، نافذة الأوامر، نافذة الأوامر السابقة، نافذة ساحة العمل و الملفات.

- 3. المخططات : يحتوى برنامج ماتلاب على أوامر عالية المسـتوى من أجل إظهـار المخططـات ثنائيـة و ثلاثيـة الأبعـاد و معالجـة الصور و تحريك الرسوم.
- 4. مكتبة التوابع الرياضية لِـ ماتلاب : و هي مجموعة من الألغوريتمات تتراوح من الألغوريتمات البسيطة مثل : الجمع، الطرح، ِ الضرب، الجيب، الدالة الأسية إلى الألغوريتمات المعقدة مثل توابع بيسل، تحويلات فورييه و تحويلات لابلاس وغَيرها.
- 5. واجمهة برامج التطبيقات لِـ ماتلاب : و هي مكتبة تسمح بكتابة برامج بلغة البرمجة ++C أو بلغة Fortran لاستعمالها في ِ ماتالب.

### <span id="page-6-0"></span>**3.1 مكونات سطح مكتب ماتالب**

عندما نفتح برنامج ماتلاب يظهر على الشاشة سطح المكتب كما هو موضح في الشكل ( 1-1 ) والذي يحتوي على الأدوات التالية [4-0] :

- -1 شريط القوائم Bar Menu.
- -2 نافذة اوأوامر Window Command.
- 5- نافذة تاريخ الأوامر Command History Window.
- -4 نافذة اجمللد اغبايل Window Directory Current.
	- 5- نافذة ساحة العمل Workspace Window.
		- -6 مفتاح ابدأ Star.

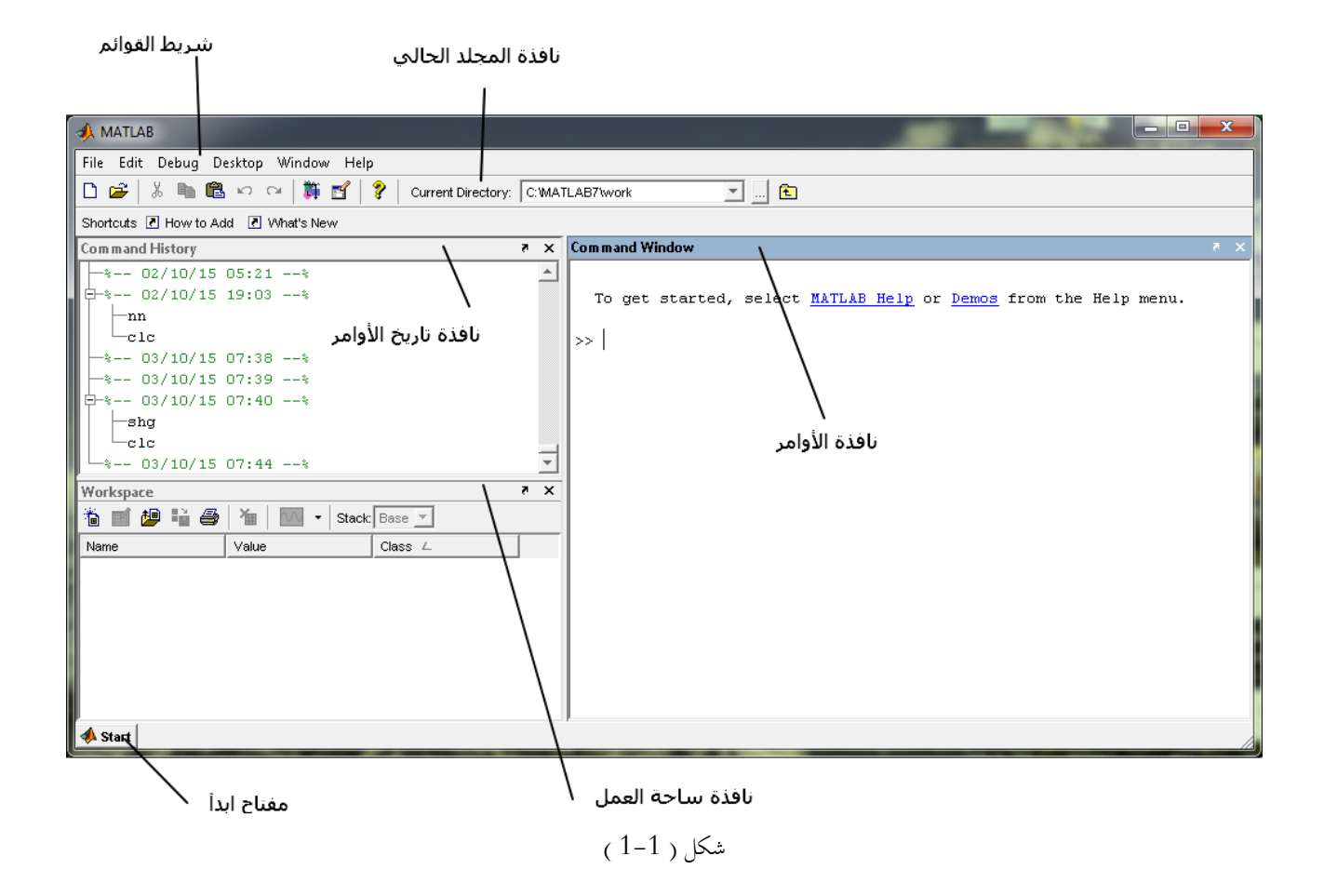

-1 شريط القوائم : و ىػو شػريط يتكػوف مػن سػا أيقونػات كػل منهػا تتكػوف مػن قائمػة هبػا العديػد مػن اػبيػارات و الػيت تنفػذ كػل File, Edit, Debug, Desktop, Window, Help : ؿبددة وظيفة منها نافذة الأوامر : و يتم على مستواها إدخال المدخلات Inputs و يقوم بتحليل تلك البيانات و مدى مطابقتها مع الوظيفة – اؼبطلوبة منو، كما نتحصل أيضا يف ىذه النافذة على النتائج Outputs. - نافذة تاريخ الأوامر : و يسجل فيها كل ما يقوم به المبرمج خلال جلسته. 4- نافذة المجلد الحالي : و يتضمن هذا الإطار خيارات مرتبطة بالملفات كالموقع و الفتح و التحرير و الحفظ. 5- نافذة ساحة العمل : يعمل هذا الإطار على إظهار المتغيرات التي تم توليدها خلال الجلسة الحالية كما يظهر أيضا معلومات عن حجم و نوع كل متغير مستخدم. – مفتــاح ابــدأ : تســتخدم هــذه النافــذة للوصــول إلى التطبيــق المــراد تنفيــذه، كمــا أنّفــا تحتــوي علــي صــندوق الأدوات )Toolboxes (الذي لو أمهية كبَتة و استخدامات واسعة.

#### <span id="page-7-0"></span>**4.1 المتغيرات في ماتالب**

كل متغير في الماتلاب يخزّن عن طريق مصفوفة و لا يحتاج إعطاء أية أبعاد لهذه المصفوفة [1]. و هناك عدة قواعد يجب مراعاتها عند كتابة أي متغَت:  $\sin, \log, \text{ if, function,} \ldots :$ لا يمكن استعمال الكلمات الموجودة مسبقا في الماتلاب كأسماء للمتغيرات، مثل: ..., log, if, function - الماتلاب حساس لحالة الأحرف فالحرف الصغير يختلف عن نفسه إذا كان كبيرا، A تختلف عن a. - يمكن لأسماء المتغيّرات أن تحوي 63 رمزا و سيهمل أي رمز زائد. أ) المتغيّرات العددية: تتكون من حرف واحد أو عدة حروف من A إلى Z و يمكن أن تحتوي على أرقاما من 0 إلى 9. و تكون قيمة المتغير عددية.

مثل:

#### ar5=7;

#### $X=12$ :

ب) المتغيرات الرمزية: تشبه المتغيرات العددية في تركيبها لكن الطرف الأيمن يكون على شكل متغير عددي بين علامتي اقتباس. مثل:

N='numbre of student';

#### A='Ahmed';

#### B='Age';

#### $C = 16$

في المقابل، فإن هذا النوع من المتغيرات لا تكون له قيمة حسابية مادام موضوعا داخل علامات الاقتباس.

<span id="page-7-1"></span>**5.1 األوامر في ماتالب**

يوجد في ماتلاب بعض الأوامر الخاصة التي تعتبر كثيرة الإستعمال [4] مثل:

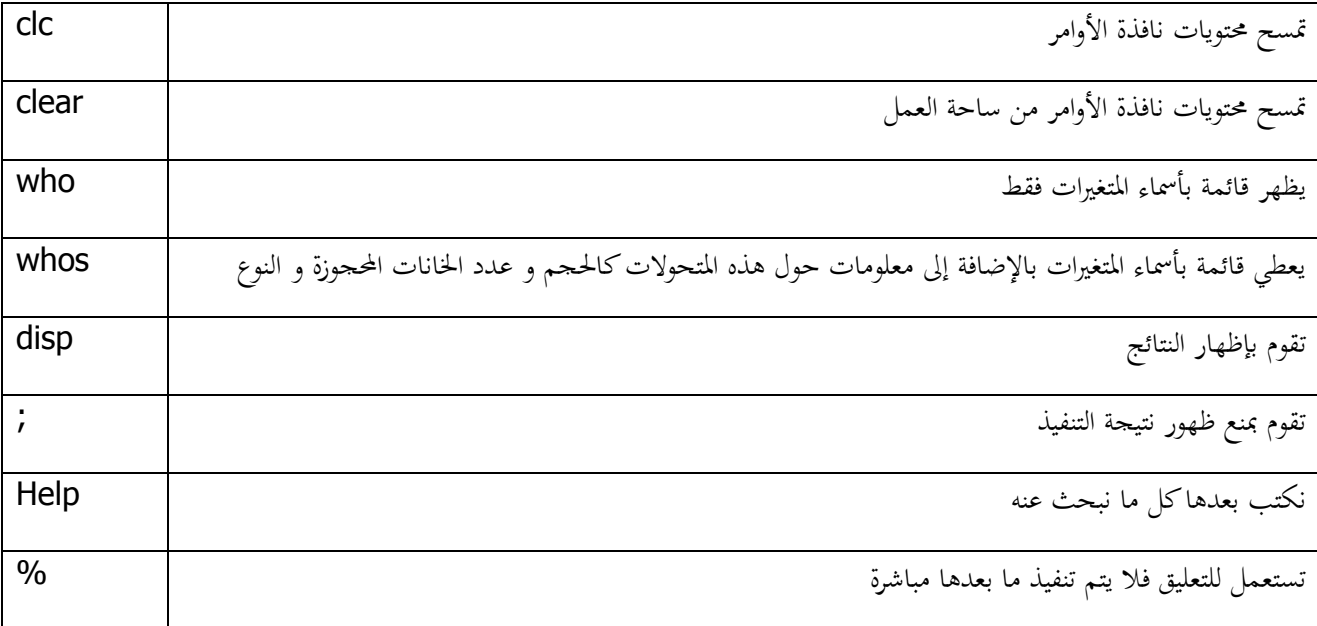

و هذا المثال يوضح نتيجة الأمرين whos و whos

 $>> 5+1$  $ans =$  $-6$  $>>$  who Your variables are: ans  $>>$  whos Name Size Bytes Class  $ans$  $1x1$ 8 double array Grand total is 1 element using 8 bytes ملاحظة: لكتابة الأسطر الطويلة في مـاتلاب نكتب ثـلاث نقـاط ( ... ) بعـدها نضغط علـى المفتـاح Enter و نكمـل بقية الكتابة. مثال>>  $S=1+5+3+...$  $+2$  $S =$  $11\,$ 

### <span id="page-9-0"></span>**6.1 دوال خاصة في ماتالب**

حيتوي ماتالب على ؾبموعة ضخمة من التوابع الرياضية القياسية مثل log ,abs ,exp ,sqrt ,tan ,cos ,sin مع مالحظة أف جذر العدد السالب أو لوغاريتم العدد السالب ليس خطأ لأنه يعطي القيمة بالشكل العقدي بالإضافة لذلك يوجد مجموعة من التوابع الرياضية المتقدمة تحتوي على توابع Gamma, Bessel و معظم التوابع الموجودة في ماتلاب تقبل المضامين العقدية أي أنها تتعامل مع الأعداد العقدية.

نذكر الدوال المثلثية الشهيرة و دوالها العكسية [4] :

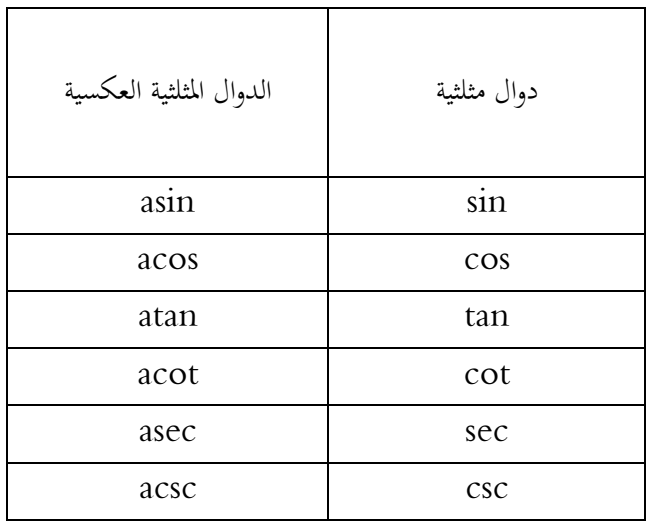

ملاحظة: بالنسبة للدوال المثلثية السابقة تعتبر الزوايا بالراديان، فإذا أردناها بالدرجة فإننا نظيف الحرف d عند نماية كل دالة أي: sind, cosd,…

كما نذكر أيضا الدوال المثلثية الزائدية و دوالها العكسية [3] :

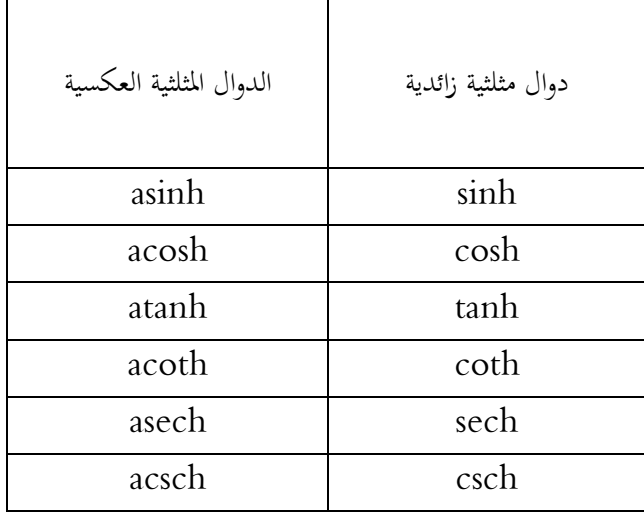

ولدينا مجموعة دوال بسيطة أخرى كثيرا ما نتعامل معها [3-4] :

round التدوير باذباه أقرب عدد صحيح sign اشارة العدد real اعبزء اغبقيقي imag اعبزء التخيلي angle عمدة عدد مركب conj مرافق عدد مركب abs طويلة عدد مركب factor التحليل إ ى جداء عوامل أولية primes اوأعداد اوأولية ≥ العدد اؼبعٍت factorial العاملي mod اعبزء الصحيح من حاصل القسمة rem باقي القسمة القاسم المشترك الأكبر gcd lcm | المضاعف المشترك الأصغر isprime ديتحن أولية عدد طبيعي

الدالة معناىا

sqrt اعبذر الًتبيعي abs القيمة اؼبطلقة

exp الدالة اوأسية

log اللوغاريتم الطبيعي

اللوغاريتم العشري  $\log\!10$ 

تدوير باتجاه الصفر  $\hspace{1cm}\mathrm{fix}$ 

floor التدوير كبو ∞-

ceil التدوير كبو ∞+

أمثلة:

>>  $a=fix(x)$ ;  $b=floor(x)$ ;  $c=ceil(x)$ ;  $d=round(x)$ ;  $e=sign(x)$ ;  $>> L=[a b c d e]$ 

 $L =$ 

 $>> x=2.53;$ 

 $\begin{array}{ccccccccccccc}\n2 & & 2 & & 3 & & 3 & & 1\n\end{array}$ 

```
>> y=-3.2;>> a=fix(y); b=floor(y); c=ceil(y); d=round(y); e=sign(y);
>> L=[a b c d e]L =-3 -4 -3 -3 -1>> \mod(19, 2)ans =\overline{\mathbf{1}}>> rem(19,2)
ans =\overline{\mathbf{1}}
```
# **الفصل الثاني: األعداد و المعامالت المنطقية**

يستخدم مـاتلاب التعابير العددية لتقدير و حسـاب القيم العددية التي تعتمـدها العمليـات الحسـابية للوصول إلى نتيجـة معينـة. أمـا المعاملات المنطقية المشكلة من علاقات رياضية فإنها تستخدم القيم العددية في عمليات المقارنة، فتكون إجابة ماتلاب في هذه الحالة إما صحيح أو خطأ. في هذا الفصل سنتعرف عن التعابير العددية المختلفة و ما يتبعها من علاقات و معاملات منطقية. **1.2 التعابير العددية**

> <span id="page-12-0"></span>يستعمل ماتالب أثناء سبثيلو لألعداد التعابَت اآلتية [3-2-1] : -1 سبثيل اوأعداد الصحيحة: تأخذ الشكل

 $-2 +3 0 +10 -15$ 

<span id="page-12-1"></span>التمثيل العشري للأعداد : مثل $-2$ 

-4 12.01 1.7 9.639

 $10$  – التمثيل العلمي للأعداد: حيث يكتب الرقم متبوعاً بالحرف e متبوعاً بالقوة المرفوعة إليها العدد  $3$  $6.5893e-007 \Leftrightarrow 6.5893 10^{-7}$ 

4- تمثيل الأعداد الناطقة: يمكن في هذه الحالة التحكم في عدد المراتب التي ستظهر بعد الفاصلة و هذا استنادا للأوامر التالية format short, format long, format long e

>> format short  $>> 22/7$ ans  $=$ 3.1429 >> format long  $>> 22/7$ ans  $=$ 3.14285714285714 >> format long e  $>> 22/7$ ans  $=$ 3.142857142857143e+000 5- تمثيل الأعداد العقدية: يتم التعبير عن الأعداد التخيلية في الماتلاب بعدد متبوع بالحرف i أو بالحرف j:  $>> 5-3i$ ans  $=$  $5.0000 - 3.0000i$  $>> 2i$ ans  $=$  $0 + 2.0000i$ و يمكن التعبير أيضا عن العدد التخيلي i أو j باستعمال الجذر أي  $\gg$  sqrt $(-1)$ ans  $=$  $0 + 1.0000i$ تشيل أكبر عدد صحيح: يتم التعبير عن أكبر عدد صحيح في الماتلاب بواسطة الأمر التالي:  $6\,$ 

 $\gg$  bitmax

ans  $=$ 

9.007199254740991e+015

7- أصغر عدد: يتم التعبير عن أصغر عدد حقيقي يحسبه الماتلاب عن طريق الأمر التالي:

 $\gg$  realmin

ans  $=$ 

2.225073858507201e-308

8– أكبر عدد: يتم التعبير عن أكبر عدد حقيقي يحسبه الماتلاب عن طريق الأمر التالي:

 $\gg$  realmax

ans  $=$ 

1.797693134862316e+308

و العدد  $\varepsilon$  : يتم التعبير عن العدد الصغير جدا  $\varepsilon$  في الماتلاب عن طريق الأمر التالي:  $9$ 

 $>>$  eps

 $ans =$ 

2.220446049250313e-016

: يتم التعبير عن العدد  $\pi$  في الماتلاب عن طريق الأمر التالي:  $\pi$  :

 $\gg$  pi

 $ans =$ 

3.141592653589793e+000

11 – المالانماية: يتم التعبير عن المالانماية في الماتلاب عن طريق الأمر التالي:

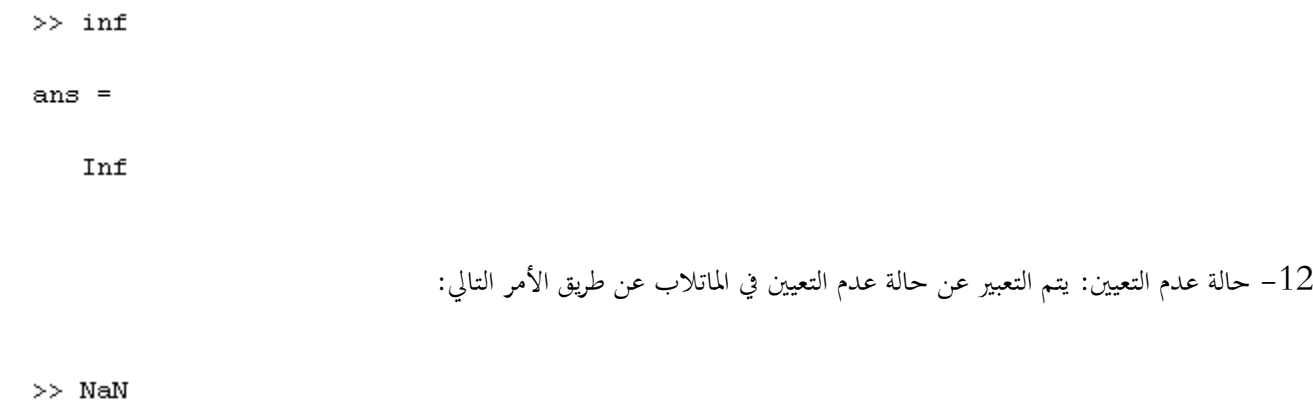

ans  $=$ 

 $NaN$ 

#### <span id="page-15-0"></span>**2.2 العمليات الحسابية**

 $\left[4\text{-}1\right]\ \ldots\ /\ \ldots^*$  ، - ، \* ، - ، + يستخدم ماتلاب العمليات الرياضية المألوفة + ، - ، \* ، ...  $+$  الجمع  $+$ - الطرح - - اعبداء \* - القسمة / - مر افق عدد عقدي أو منقوؿ مصفوفة ' - الرفع لقوة ^ - اوأقواس لتعيُت ترتيب اغبسابات ( , ) و يتم ترتيب أسبقية هذه العمليات حسب الترتيب الآتي من اليسار إلى اليمين: خواس $-1\,$ -2 الرفع لقوة و اؼبنقوؿ -3 الضرب و القسمة -4 اعبمع و الطرح مثال: نعتبر المقدار الآتي

 $10-5/(2*3)^{2}$ 

فتكوف خطوات اغبساب هبذا الًتتيب: - كبسب اعبداء داخل اوأقواس 3\*2 الذي يساوي 6 - نرفع 6 إ ى القوة 2 ويساوي 36 - نقسم 5 على 36 - نطرح ناتج القسمة من 10 فنحصل على النتيجة 355/36

### <span id="page-16-0"></span>**3.2 العالقات و الرموز المنطقية**

تعتبر العلاقات و الرموز المنطقية من أهم الأدوات التي يرتكز عليها مستعمل ماتلاب في إعداد البرامج المختلفة، وذلك من خلال ما تحتويه من اختصارات و روابط للجمل المنطقية بمختلف أشكالها. فهذه الأدوات لها ارتباط كبير بما يحويه ماتلاب من أوامر و تعابير خاصة. في هذا الجدول سنعرض هذه الأدوات حسب ترتيب الأولوية الموافق لها [1] :

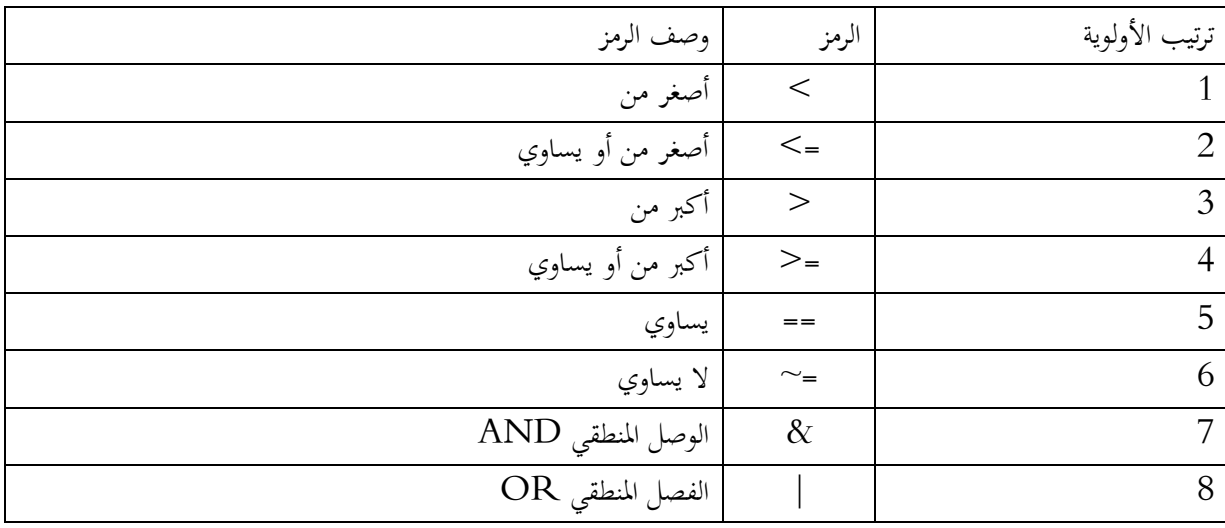

# <span id="page-17-0"></span>**الفصل الثالث: المصفوفات و األشعة**

للمصفوفات أهمية بالغة في اختصار العديد من العمليات الحسابية، في هذا الفصل سنقدم شرحا لكيفية اجراء العديد من العمليات على المصفوفات و الأشعة [1-2-4] :

#### <span id="page-17-1"></span>**1.3 ادخال مصفوفة**

إلدخاؿ مصفوفة نتبع اػبطوات التالية: .1 نصل عناصر الصف الواحد بواسطة فواصل أو فراغ. . استعمال فاصلة منقوطة لتحديد نماية كل صف.

.3 إحاطة قائمة العناصر بواسطة أقواس مربعة ] [.

 $\rm A$  فمثالاً لتوليد مصفوفة  $3\times4$  اسمها  $\rm A$ 

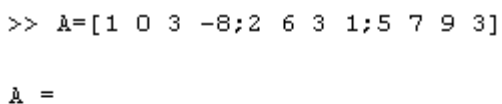

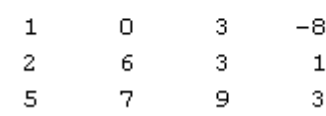

أو

>>  $A=[1,0,3,-8;2,6,3,1;5,7,9,3]$ 

 $A =$ 

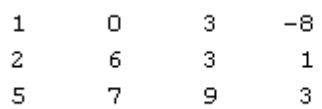

>>  $A = [1 \ 0 \ 3 \ -8]$  $2631$  $57931$  $A =$  $\mathbf 1$  $0 \qquad 3 \qquad -8$  $\mathbf{z}$  $\epsilon$  $\overline{\phantom{a}}$ 3  $\overline{1}$  $\overline{5}$  $\overline{7}$  $\overline{9}$  $\overline{3}$ 

يتم تعرف ماتلاب على عناصر المصفوفة A بالشكل :  $\rm A$  (j,j) حيث i عناصر الصف و تساوي 3 و j عناصر العمود و تساوي 4. **2.3 معرفة نوع مصفوفة**

<span id="page-18-0"></span>أو

لمعرفة نوع مصفوفة A نستعمل الأمر (size(A فنتحصل على عدد الأسطر و الأعمدة و إذا أردنا معرفة عدد الأسطر فقط أو الأعمدة فقط فإننا نستعمل الرمزين  $\operatorname{size}(A,1)$ و  $\operatorname{size}(A,2)$  على الترتيب. مثال:

 $A =$ 

 $\sim$  -  $3$  $\mathbf{1}$  $\bullet$  $-8$  $\mathbf 2$ 6  $\overline{3}$  $\mathbf{1}$  $\overline{5}$  $\overline{7}$  $\overline{9}$  $\overline{3}$  $\gg$  size (A) ans  $=$  $\overline{3}$  $\overline{4}$  $\gg$  size (A, 1)  $ans =$ 3  $\gg$  size (A, 2)  $ans =$ 

 $\overline{4}$ 

### <span id="page-19-0"></span>**3.3 استدعاء عنصر أو عناصر متتالية من مصفوفة**

فرضا أننا لدينا المصفوفة B و نريد استدعاء العنصر (B<sub>(</sub>2,3 و العنصرين الأخيرين من السطر الثاني : مثال:

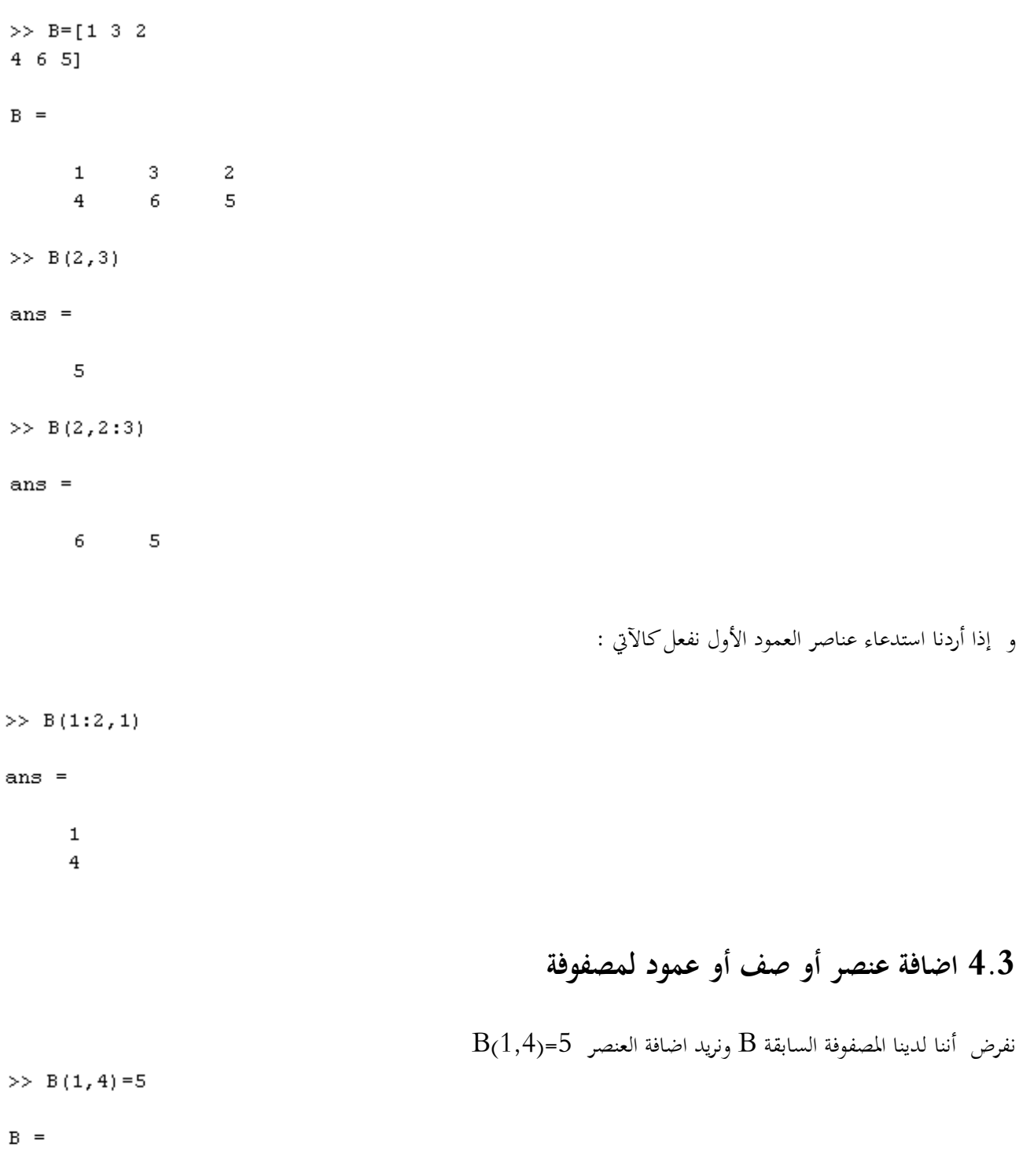

<span id="page-19-1"></span> $\begin{array}{cccccc} 3 && 2 && 5 \\ 6 && 5 && 0 \end{array}$  $\mathbf 1$  $\bf{4}$ 

 $>> B(3, :)= [8 \ 12 \ 6 \ 5]$ 

 $B =$ 

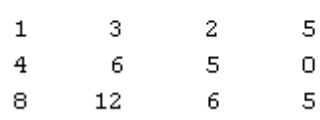

و إذا أردنا اضافة عمود بالقيم 4، 2، 1– :

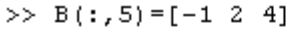

 $B =$ 

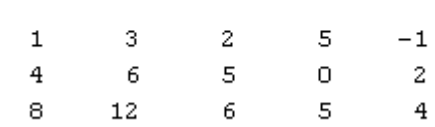

## <span id="page-20-0"></span>**5.3 استبدال عنصر أو صف أو عمود لمصفوفة**

 $C(1,3)$ نفرض أننا لدينا المصفوفة  $C$  ونريد استبدال العنصر 6= $C(1,3)$ 

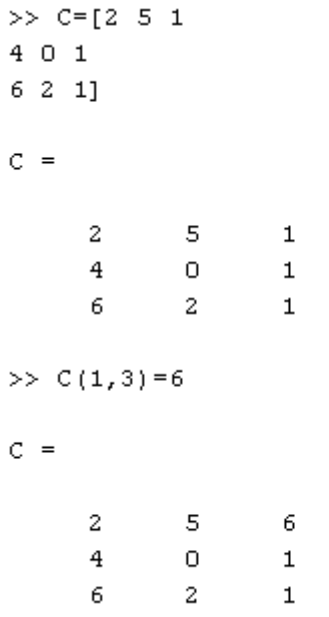

<span id="page-21-0"></span>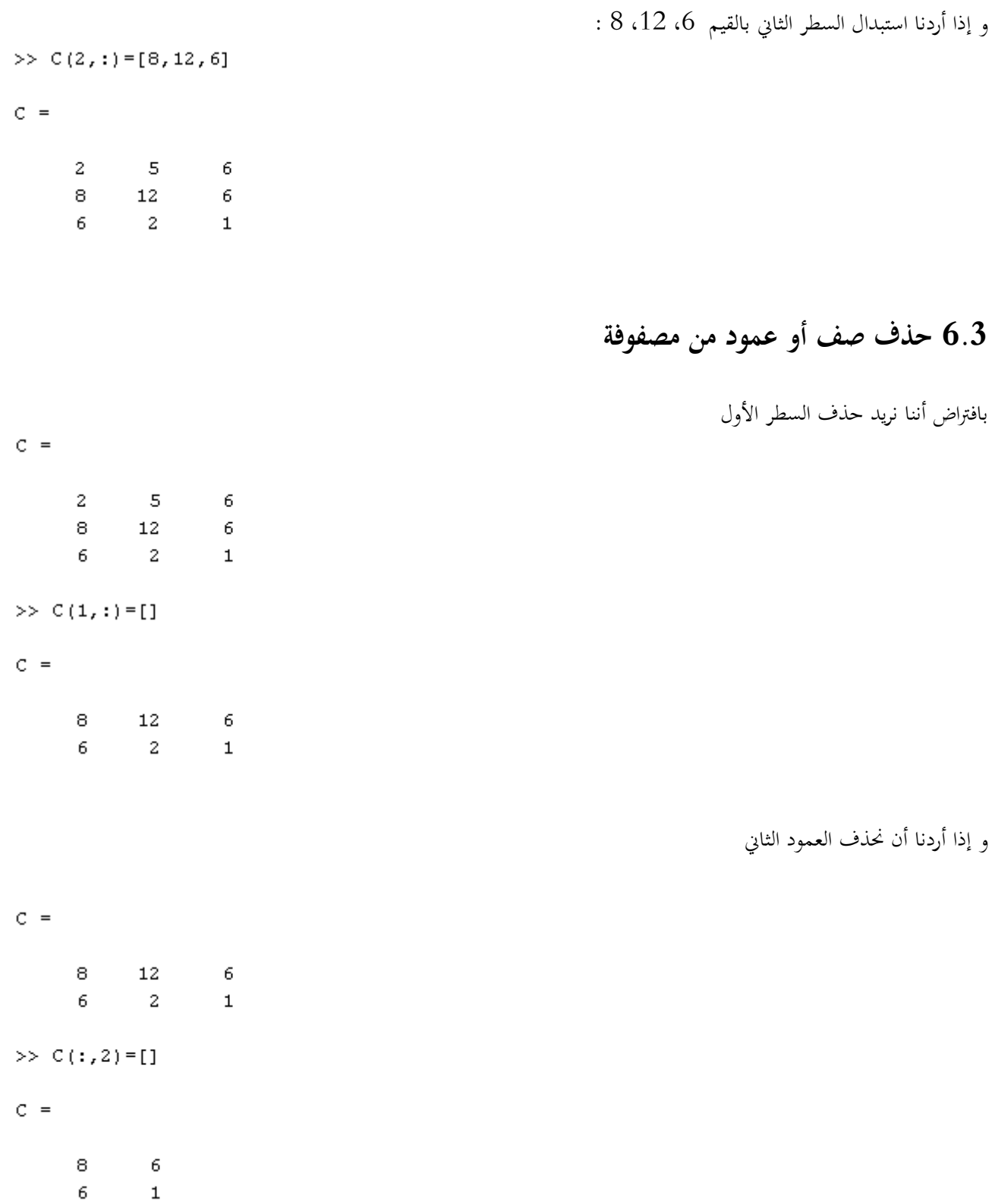

<span id="page-22-0"></span>7.3 عمليات حسابية حول المصفوفات

لجمع أو طرح أو ضرب أو قسمة مصفوفتين نستعمل على الترتيب العمليات : +، −، \*، / فنحصل على A+B, A−B, A\*B,  $\rm A^{\wedge}n,\quad$ : بشرط أن لا ننسبي شروط تعريف هذه العمليات. كما يمكن أن نستعمل قوى سالبة أو موجبة للمصفوفة بالشكل ب  $A^{\wedge}-n$ مثال: >> A=[0 3 2;1 -2 5;6 3 4]; >> B=[12 9 7;0 0 2;1 1 -1];  $>> A+B$  $ans =$  $12.$  $12.$  $\mathbf{Q}$  $-2$  $\overline{7}$  $\mathbf{1}$  $\overline{7}$  $\overline{4}$  $\overline{3}$  $>> A-B$ ans  $=$  $-6$  $-5$  $-12$  $-2$  $\overline{3}$  $\mathbf{1}$  $\overline{5}$  $\overline{a}$ 5  $>> A*B$ ans  $=$  $\overline{a}$  $\overline{4}$  $\overline{2}$ 17 14  $-2$ 76 44 58  $>> A/B$ ans  $=$  $-1.0000$ 10.5000 12,0000 1,0000  $-6.5000 - 11.0000$ بالإضافة إلى العمليات السابقة هناك عمليات حسابية أخرى من الشكل \*• و /• و ^• و A\B، حيث أن العمليات المسبوقة بنقطة قبوى على عناصر المصفوفات بشكل مستقل أي أن مثلاً A.^n تعني رفع كل موضع من A إلى القوة n و \*• و /• تعنيان الضرب و  $A\setminus B$ = $(A^{\wedge}-1)^*B$  :القسمة طرفا لطرف على الترتيب. أما بالنسبة للعملية  $A\setminus B$  فهي معرفة كالآتي 8.3 مصفوفات و أوامر خاصة  $A'$  as  $A$  isolated as  $-$ 

<span id="page-22-1"></span>

ن (diag $_{\rm V}$ يضع الشعاع v على القطر رقم k حيث، 0=k القطر الأساسي، ....2, $1,2,...$  أرقام الأقطار فوق القطر الأساسي،  $_{\rm diag(V,k)}$ ...-1,-2,=k أرقاـ اوأقطار ربا القطر اوأساسي. حيث أننا نستطيع كتابة الشعاع v بشكل عمودي أو أفقي. ـ trace(A) يقوم بإيجاد حاصل جمع العناصر القطرية.  $\arctan(A)$ - من أجل مصفوفة مربعة A، فإن (V $\rm D$ ]=eig) ينتج المصفوفة القطرية D التي قطرهـا الرئيسـي يحوي القيم الذاتية ل $\rm A$  و المصفوفة V تحوي الأشعة الذاتية الموافقة للقيم الذاتية السابقة على الترتيب. - أربػع مصػفوفات أساسػية [1] : **zeros**) الكػل أصػفار)، **ones**) الكػل واحػد)، **rand)** مصػفوفة عشػوائية**)**، **eye**) مصػفوفة واحدية). أمثلة

```
>> A = [1 \ 3 \ 5]2871101A =\begin{array}{ccc} 3 & & 5 \\ 8 & & 7 \\ 1 & & 0 \end{array}\mathbf{1}\overline{a}\circ\mathbf{1}\mathbf{1}\gg det (A)
ans =-16>> \ \mathbb{A}^+ans =\mathbf 12^{\circ}\overline{1}3
                            8
                                            \mathbf 1\overline{7}\overline{5}\Omega\gg diag(A)
ans =\mathbf 18
             \bullet
```
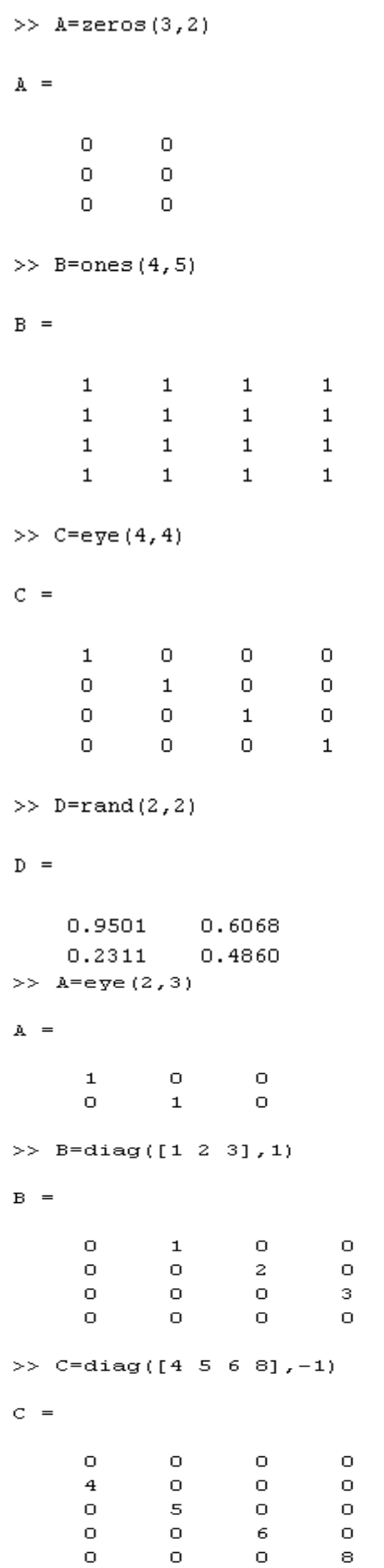

 $\begin{array}{c} 1 \\ 1 \\ 1 \end{array}$ 

 $\mathbf{1}$ 

 $\begin{array}{c} 0 \\ 0 \\ 0 \\ 0 \end{array}$ 

>>  $D = diag([7; 6; 9], 0)$  $D =$  $\begin{array}{ccc} & 0 & \quad & 0 \end{array}$  $7 \circ$  $6 \overline{0}$  $\circ$  $\overline{0}$ - 9 >>  $A=[1 -1 0; 3 5 1; 2 0 1];$  $\gg$  [V D]=eig(A)  $V =$  $-0.3648$   $0.4082$   $-0.2021$  $0.8807 -0.8165 -0.0837$  $-0.3022$   $0.4082$  0.9758  $D =$  $3.4142$  0  $\Box$  0  $0 3.0000$  $\overline{O}$  $\overline{0}$  $\Omega$ 0.5858 **9.3 عمليات عن األشعة** هناك نوعان من أشكال الأشعة أفقي و عمودي مثلا  $>> A=[1 \ 2 \ 3 \ 4 \ 5]$  $A =$  $\begin{array}{cccccccccccccc} 1 & & 2 & & 3 & & 4 & & 5 \end{array}$ >> B=[1;2;3;4;5]  $B =$  $\mathbf 1$  $\overline{c}$  $\overline{3}$  $\overline{4}$  $\overline{5}$ 

## <span id="page-25-1"></span><span id="page-25-0"></span>**10.3 طول شعاع**

#### $\operatorname{length}(A)$  إيجاد عدد عناصر شعاع  $A$  نستخدم الأمر

>>  $A = [6 2 0 0 4 7 10 0];$  $\gg$  length(A)

 $ans =$ 

8

<span id="page-26-1"></span><span id="page-26-0"></span>**11.3 نداء عنصر أو عناصر متتالية من شعاع**

فرضا أنه عندنا الشعاع السابق A و نريد معرفة العنصر في المرتبة الخامسة و جميع العناصر من المرتبة الثالثة إلى الثامنة  $\gg$  A(5) ans  $=$  $\overline{4}$  $>> A(3:8)$  $ans =$  $\circ$  $\circ$  $4 -7$  $10$  $\overline{\phantom{0}}$ **12.3 اضافة عنصر أو عناصر متتالية لشعاع** نعتبر الشعاع الماضي و نضيف قيمة في المرتبة العاشرة ولتكن 7 ثم بعد ذلك نضيف من المرتبة الحادية عشر إلى الخامسة عشر العناصر 1، ،2 ،3 ،4 5 على الًتتيب $>> A(10)=7$  $A =$  $6\qquad 2\qquad 0\qquad 0\qquad 4\qquad 7$  $10<sub>10</sub>$  $\sim$  0  $\overline{0}$  $\overline{7}$ >>  $A(11:15) = [1 2 3 4 5]$  $A =$ Columns 1 through 13  $6\overline{6}$  $\overline{2}$  $\circ$  $\overline{\phantom{0}}$  $4$  7  $\overline{7}$  $10<sub>1</sub>$  $\overline{0}$  $\overline{0}$  $\mathbf{1}$  $\overline{2}$  $\overline{3}$ Columns 14 through 15  $\overline{4}$  $\overline{5}$ 

73

مثال

### <span id="page-27-0"></span>**13.3 استبدال عنصر أو عناصر متتالية لشعاع**

نعتبر الشعاع  $\mathrm{B}$  و نستبدل العنصر في المرتبة الثالثة ب  $1$  ثم العناصر من الرتبة الرابعة إلى السابعة ب  $0$ ، $1$ ،  $2$ ،  $0$  على الترتيب  $\gg$  B=[1 1 2 6 3 3 4 5 5 11];  $>> B(3)=1$  $B =$  $1 \quad 1 \quad 1 \quad 6 \quad 3 \quad 3 \quad 4 \quad 5 \quad 5 \quad 11$  $\gg$  B(4:7)=[1 0 2 10]  $B =$  $1 \quad 1 \quad 1 \quad 1 \quad 0 \quad 2 \quad 10 \quad 5 \quad 5 \quad 11$  $\sim 10^{-1}$ **14.3 حذف عنصر أو عناصر متتالية لشعاع** نعتبر الشعاع C و نحذف العنصر في المرتبة الثالثة و المرتبة الخامسة >>  $C = [2 \ 6 \ 3 \ 5 \ 4 \ 8 \ 7];$  $>> C(3) = []$ ;  $>> C(5) = []$  $C =$  $2 \qquad 6 \qquad 5 \qquad 4 \qquad 7$ **15.3 أوامر خاصة باألشعة**

<span id="page-27-2"></span><span id="page-27-1"></span>ىناؾ أربعة أوامر مشهورة خاصة باوأشعة [4] : - (A(max حيدد العنصر اوأكرب يف A - (A(min حيدد العنصر اوأصغر يف A - (A(prod حيسب جداء عناصر A - (A(sum حيسب ؾبموع عناصر A

>>  $A = [2 4 5 6 2];$  $\gg$  max(A)  $ans =$  $\overline{6}$  $>> \min(A)$  $ans =$  $\sim$  –  $\sim$  2  $^{\circ}$  $\gg$  prod(A)  $ans =$ 480  $>>\;$  sum (A)  $ans =$ 

 $19$ 

# <span id="page-29-0"></span>**الفصل الرابع: عناصر البرمجة في ماتالب**

تعتمد صحة و دقة الحسابات المنجزة على مدى سلامة الخوارزميات التي تتحكم في تصميم البرنامج من جهة، و صحة العبارات البربجية من جهة أخرى. في هذا الفصل سنتعرف على التعابير البربجية الخاصة بالماتلاب.

تعتمد كتابة الربامج بلغة ماتالب على شيئُت اختياريُت : أو ال : كتابة الربنامج مباشرة يف نافذة اوأوامر مث نطلب تنفيذه. ثانيا : كتابة الربنامج يف مستند script أو ما يسمى دبلف نص (File-M(، مث بعد ذلك يتم حفظ ىذا اؼبلف و أخَتا نطلب تنفيذه. مالحظات ىامة : - عند كتابة الربنامج ديكن أف ندرج صبل توضيحية نذكر فيها اؼبراحل اؼبتتالية للربنامج، و جيب أف تبدأ بعالمة نسبة مئوية% فتتلوف ىػذه اعبمل باللوف اوأخضر فيتجاىلها ماتالب و ال ينفذىا. - يف اغبالة العامػة نفضػل اسػتخداـ ملػف نػص وأنػو يتػيح لنػا الفرصػة غبفػظ الربنػامج و عػدـ كتابتػو مػرات أخػرى يف حالػة ادخػاؿ متغػَتات جديدة.

#### <span id="page-29-1"></span>**1.4 عبارة if**

و تتميز بأف ؽبا عدة أشكاؿ [4-3-2-1] : .1

**if** conditional expression true then execute these things

……

…… ……

**end**

إذا تحقق الشرط فإنه يتم تنفيذ ماهو بين if و end و إذا لم يتحقق الشرط، ينتقل مباشرة إلى ما بعد الحلقة.

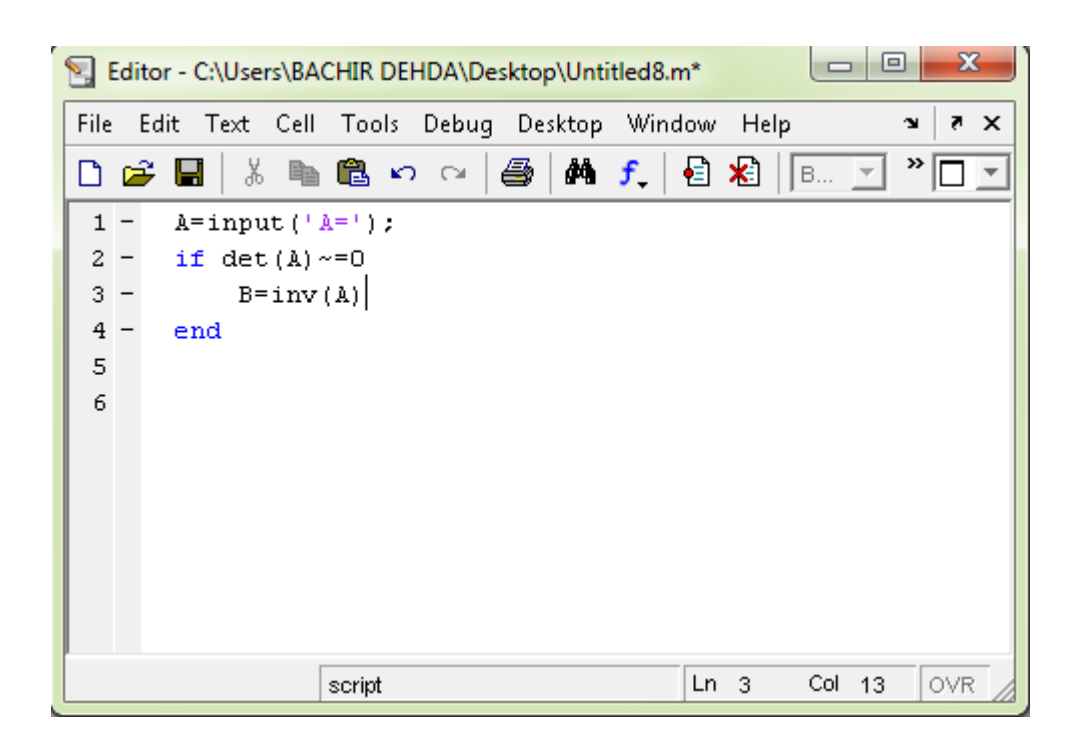

شكل ) 1-4 (

.2 ديكن استعماؿ elseif ,else كشروط إضافية للشرط if.

**if** conditional expression true then execute these things

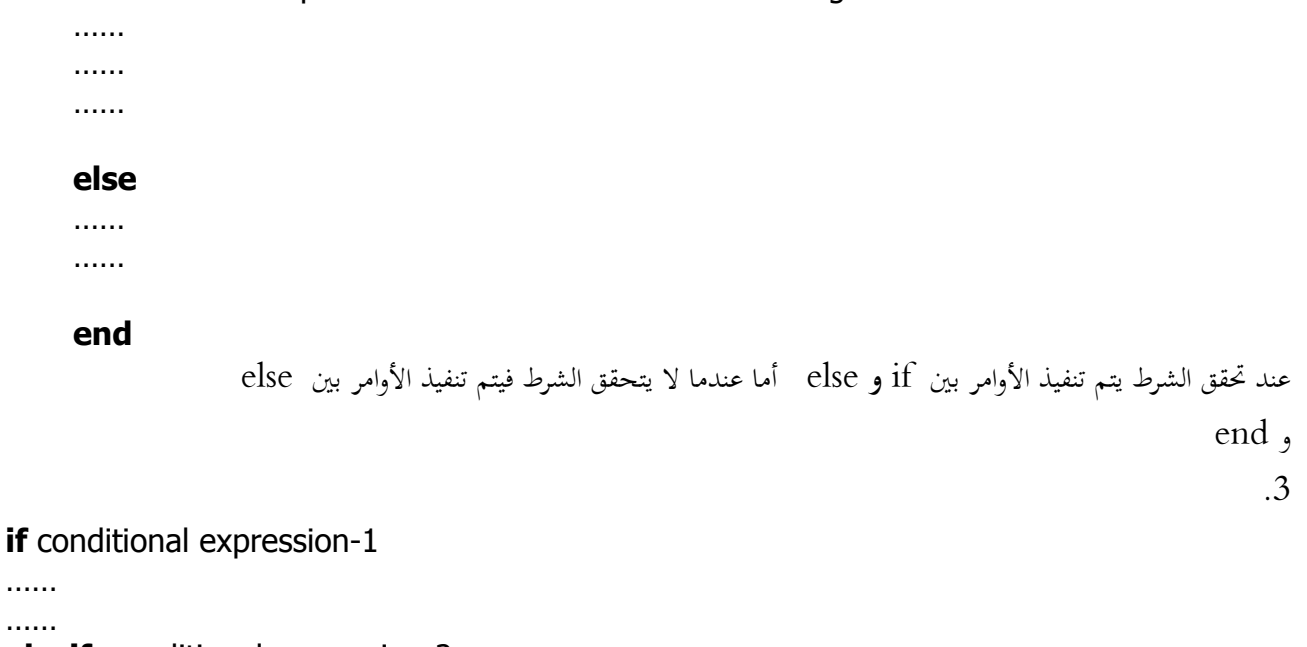

**elseif** conditional expression-2

…… …… …… **elseif** conditional expression-n ……

……

#### **else**

……

#### ……

#### **end**

عند تحقق الشرط الخاص بالتعبير الأول يتم تنفيذ الأوامر الموجودة أسفله حتى نصل للشرط الثاني، أما عندما لا يتحقق فيقفز البرنامج إلى الشرط الثاني إلى آخر نقطة كما في الشرط الأول.

مثال:

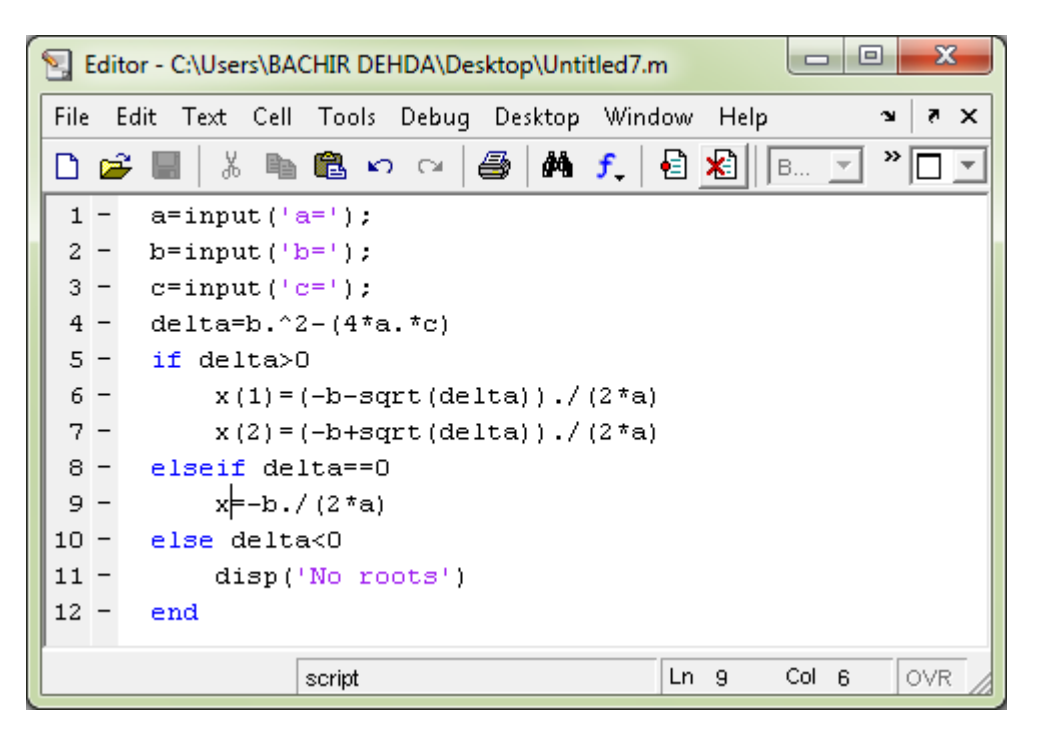

شكل ) 2-4 (

#### <span id="page-31-0"></span>**2.4 عبارة switch**

تقدم عبارة switch للاختيار بين عدة حالات [1-2-3-4] :

**switch** expression **case** value-1 …… **case** value-2 …… **case** value-n …… **otherwise** ...... **end** تنفذ الأوامر عند حدوث أول تطابق بين العبارة و القيمة الموجودة على يمين case. إذا مل حيدث أي تطابق مع القيم اؼبوجودة على ديُت عبارة case يتم تنفيذ اوأوامر اليت تلي otherwise .

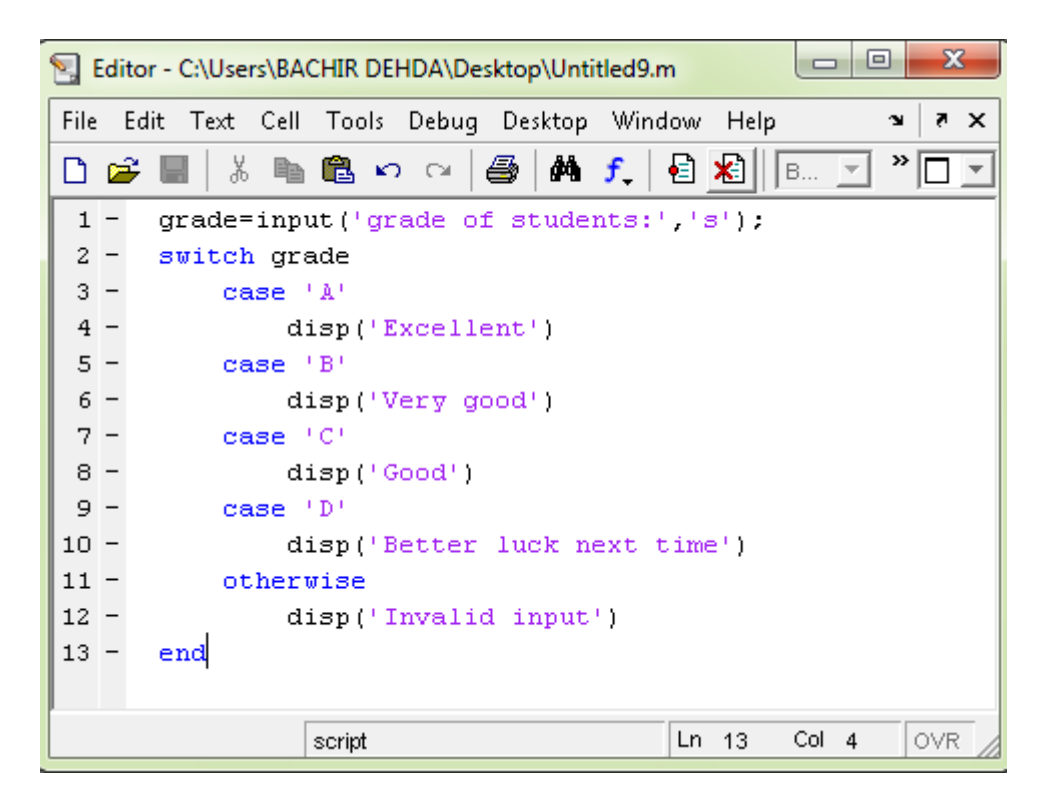

شكل ) 3-4 (

#### <span id="page-32-0"></span>**3.4 حلقة while**

مثال:

يتم في هذه الحلقة الاستمرار بالعمل طالما أن شرط عمل الحلقة محقق [1-2-3-4] :

**while** conditional expression

…… ……

**end**

 $>> A=100;$  $>>$  while sqrt(A) >7  $A = A - 20$ ;  $disp(A);$ end 80 60 40

<span id="page-32-1"></span>**4.4 حلقة for**

تقوـ حلقة for بتكرار عبارات معينة لعدد ؿبدد من اؼبرات [4-3-2-1] :

مثال:

**for** variable = sequence-expression  $\ldots$ . . . . . .

end

```
>> A=0;\gg for i=0:10
A = A + i \cdot 2;disp(A);\mathop{\mathrm{end}}\overline{\mathbf{0}}\mathbf{1}5
       14
       30
       55
       91
      140
     204
     285
     385
```
### <span id="page-33-0"></span>5.4 عبارة الايقاف break

مثال:

تقوم هذه العبارة بإيقاف تنفيذ حلقة for أو حلقة while عند وضعها ضمن الحلقة [1-2-3-4] : مثال:

 $\gg$  for i=1:10  $A = i \cdot 3;$ if  $A > 50$  $disp(A);$ break end end 64

#### <span id="page-34-0"></span>**6.4 اضافة دالة إلى مكتبة ماتالب**

في الكثير من الأحيان تصادفنا برامج طويلة و معقدة تتكون من عدة برامج جزئية، تتطلب منا الكثير من الخطوات و الاسنادات. لذلك نلجأ للتخفيف من طول هذه البرامج عن طريق تعريف وظائف و دوالا جديدة، تجعل الماتلاب يتعامل معها و كأنما موجودة مسبقا في مكتبة التوابع الرياضية. و هذه الدوال قد تكون ذات مدخل واحد أو عدة مدخلات و كذلك ذات مخرج واحد أو عدة مخرجات. سنقتصر دراستنا فقط على الحالة البسيطة من أجل الدالة ذات مدخل و مخرج واحد فقط. نتبع الخطوات التالية [4] :

- نفتح ملف من النوع file-M. - نكتب في السطر الأول الأمر (function f=f(x - نكتب في بقية الأسطر تركيبة الدالة بنظام، حيث أننا نعتمد الرمز f عوض  $\rm f(x)$  في كل مرة. - نقوم بحفظ الملف تحت اسم f.m خبساب أي قيمة  $\mathrm{f(a)}$ ، نكتب مباشرة الأمر  $\mathrm{f(a)}$  في نافذة الأوامر. أي و كأننا استدعينا الدالة مباشرة و هذا طبيعي لأنما أصبحت داخل مكتبة ماتالب. مثال: لتعريف ماتلاب على الدالة الآتية

$$
f(x) = \begin{cases} 0 & si & x < -1 \\ x - 2 & si & -1 \le x \le 1 \\ 1 & si & x > 1 \end{cases}
$$

نكتب الربنامج التايل**:**

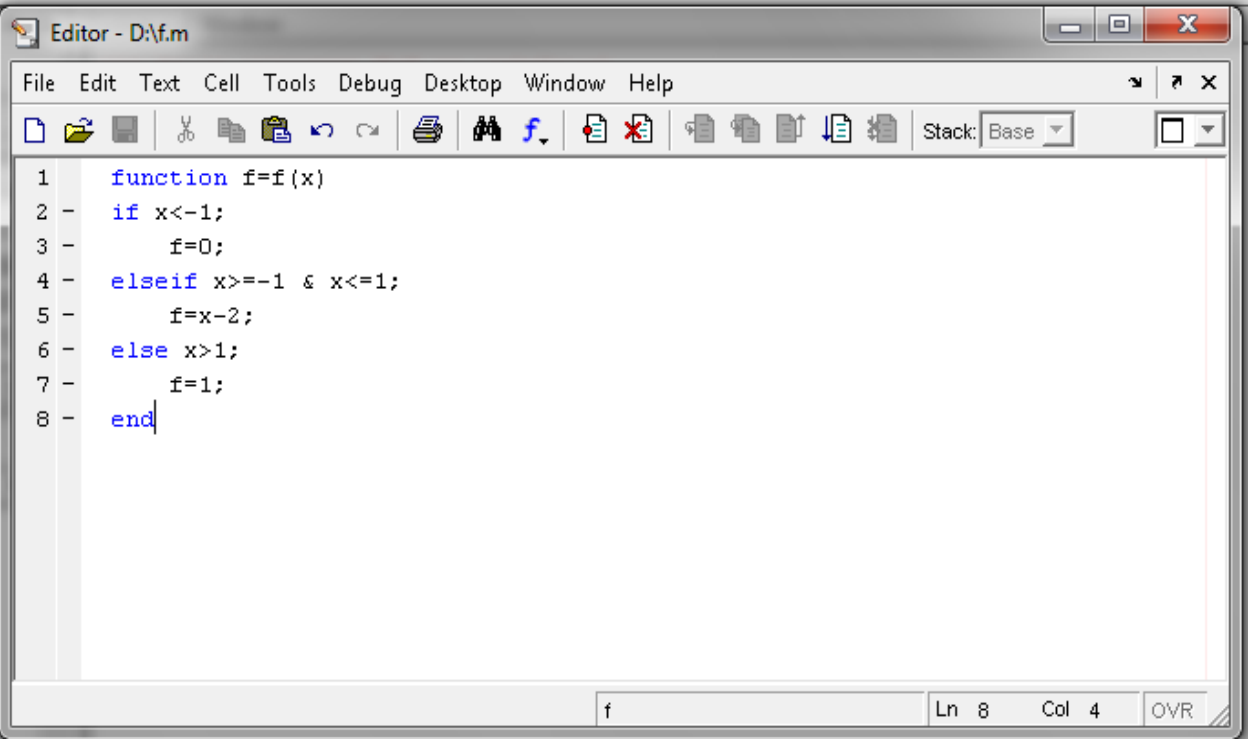

شكل ) 4-4 (

فإذا أردنا مثلا ايجاد قيمة (0.5)f، نكتب مباشرة في نافذة الأوامر (0.5)f فتكون النتيجة كالآتي:

 $>> f(0.5)$ 

#### ans  $=$

 $-1.5000$ 

### <span id="page-35-0"></span>**7.4 ايجاد قيم دالة مضافة إلى مكتبة ماتالب**

إذا أردنا حساب قيم دالة تم اضافتها إلى مكتبة ماتلاب عند شعاع جملة واحدة، و هذا وارد جدا خاصة عند استقطاب الدالة في مجموعة من النقط. فإننا نستخدـ اوأمر **feval** كمايلي:

 $X = input('X = ');$ Y=feval  $('f', X)$ 

# <span id="page-36-0"></span>**الفصل الخامس: كثيرات الحدود**

تعتبر كثيرات الحدود المفاهيم الأبسط مقارنة بالدوال الأخرى، فالماتلاب أيضا يتعامل معهـا و كأنّا أشعة في عدة مواضع، في هذا الفصل سنقدم العمليات و الأوامر الأساسية للعمل على كثيرات الحدود.

### <span id="page-36-1"></span>**1.5 ادخال كثير حدود**

نكتب يف ماتالب ما يلي:

يتم كتابة كثير الحدود في الماتلاب على شكل صف يحتوي على معاملات كثير الحدود مرتبة حسب القوة الأكبر ثم الأصغر[2-4]، مثلاً لإدخال كثير الحدود التالي:

 $P(x)= 2x^3 - 3x^2 + x - 5$ 

>>  $P=[2 -3 1 -5]$ 

 $P =$ 

 $2 -3$  1 -5

#### <span id="page-36-2"></span>**2.5 جذور كثير حدود**

إلجياد جذو ر كثَت اغبدود نستعمل اوأمر **roots**] 4-2[، فمثالً إلجياد جذوركثَت اغبدود P السابق نكتب:

 $\gg$  roots(P)

ans  $=$ 

1.9186  $-0.2093 + 1.1222i$  $-0.2093 - 1.1222i$ 

#### <span id="page-36-3"></span>**3.5 اعادة تشكيل كثير حدود**

إلعادة تشكيل كثَت اغبدود دبعرفة جذوره نستعمل اوأمر **poly**] 4-2[، فمثال:ً

>>  $poly([-1 3 2 0])$  $ans =$  $-4$  1 6 0  $\mathbf{1}$ و يمكن استعمال الأمر poly لإيجاد كثير الحدود المميز لمصفوفة، مثلا: >>  $poly([1\ 2\ 3;-1\ 6\ 0;4\ 1\ 1])$ ans  $=$ 1.0000  $-8.0000$ 3,0000 67.0000 يمكن ايجاد القيم الذاتية لهذه المصفوفة و ذلك بحساب جذور كثير الحدود المميز. **4.5 حساب قيمة كثير حدود** يمكن حساب قيمة كثير الحدود عند نقطة معينة باستعمال الأمر **polyval [2-2]**، فمثلاً لحساب قيمة كثير الحدود P عند النقطة -2=x نكتب: >> P= $[1 \ 3 \ -5 \ 4 \ 2];$  $\gg$  polyval(P,-2)  $ans =$  $-34$ 

### <span id="page-37-1"></span><span id="page-37-0"></span>**5.5 جداء كثيرات حدود**

غبساب جداء كثَتات اغبدود نستعمل اوأمر **conv**] 4-2[، فمثالً غبساب جداءكثَتي اغبدود:

 $P(x)=3x^2+3$  $Q(x)=2x^3+7x^2-6$ نكتب:  $>> P=[3 \ 0 \ 3];$ >>  $Q=[-2 \ 7 \ 0 \ -6];$  $\gg$  R=conv(P,Q)

 $R =$ 

 $-6$  $21 -6$  3 0 -18

### <span id="page-38-0"></span>**6.5 قسمة كثيري حدود**

لقسمة كثيري حدود نستعمل الأمر **deconv** [2-4]. لحساب قسمة a/b أي قسمة كثير الحدود a على b فيكون حاصل القسمة q و باقيها r نكتب:

>>  $a=[1 3 3 1];$  $\gg$  b=[1 1];  $\gg$  [q, r] = deconv(a, b)

 $q =$ 

 $\begin{array}{ccccccccc}\n1 & & 2 & & 1\n\end{array}$ 

 $r =$ 

 $0\qquad 0\qquad 0\qquad 0$ 

### <span id="page-38-1"></span>**7.5 جمع كثيري حدود**

إذا كان كلاكثيري الحدود لهما نفس الدرجة فيتم كالآتي [2-4]:  $a(x)=x^3+3x^2-5x+7$ ;  $b(x)=3x^3+2x+1$ 

>>  $a=[1 3 -5 7];$ >> b=[3 0 2 1];  $\gg$  a+b

 $ans =$ 

 $\overline{4}$ 

 $3 -3 8$ 

<span id="page-39-0"></span>[4-2] وه) گاگری یوی یکوی کیو یکوی کیو یکو یا گاگا 10×6; 5 (x) = 2x<sup>4</sup> - 10x+6; b(x) = x<sup>2</sup> + 2  
\n⇒ a=[2 0 0 -10 6];  
\n⇒ b=[1 0 2];  
\n⇒ a+[0 0 b]  
\n  
\n  
\n= [-1 2 5 3];  
\n  
\n⇒ p=[-1 2 5 3];  
\n  
\n⇒ p=[-1 2 5 3];  
\n  
\n⇒ p=[-1 2 5 3];  
\n  
\n⇒ p=[-1 2 5 3];  
\n  
\n  
\n(4-2) polyder *y* by 
$$
\frac{1}{2}
$$
 by  $\frac{1}{2}$  by  $\frac{1}{2}$  by  $\frac{1}{2$ 

<span id="page-39-1"></span>36

# <span id="page-40-0"></span>**الفصل السادس: الرسم ثنائي و ثالثي البعد**

للحصول على صورة توضيحية أكثر حول سلوك دالة ما، يجدر بنا أن نمثل قيمها في رسم بيايي يغطي غالبية النقط التي منها نستطيع الحصول على معلومات هامة تفيد الباحث. و لهذا الغرض، فإن للماتلاب قدرة كبيرة على تحقيق رسومات ثنائية و ثلاثية البعد عبر أوامر عالية المستوى. في هذا الفصل سنتطرق إلى هاته الأوامر مع عرض التمثيلات البيانية.

#### <span id="page-40-1"></span>**1.6 الرسم ثنائي البعد**

المقصود به هو أن يكون هناك متغيرين تربطهم علاقة، الأول هو x المتغير المستقل و الثاني هو y المتغير التابع [4-1].

#### <span id="page-40-2"></span>**1.1.6 الرسم البسيط**

و يتم هذا الرسم باستخدام الأمر plot مثلا :

- $>> x=0:10:$
- $\gg$  y=sin(2\*x);
- $\gg$  plot(x, y)

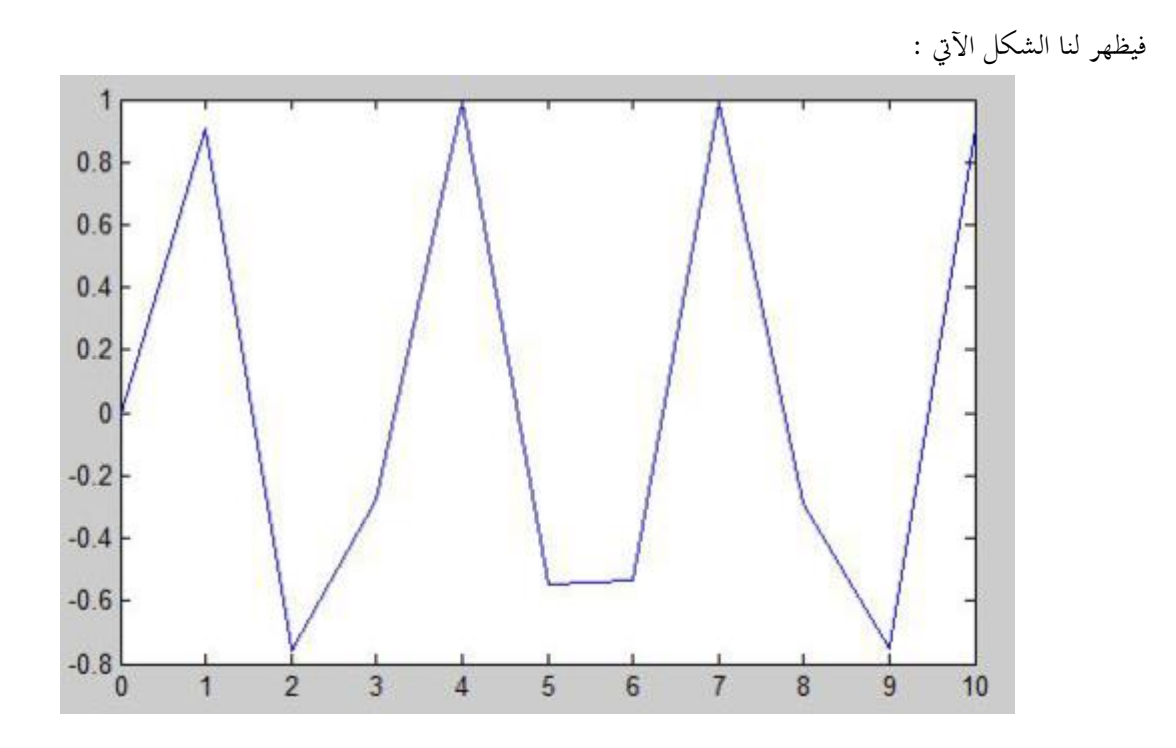

شكل ) 1-6 (

في هذه الحالة نحن بحاجة إلى زيادة عدد النقاط مثلا :

 $>> x=0:0.01:10;$ >>  $y=sin(2*x)$  ;  $\gg$  plot  $(x, y)$  $\gg$ shg

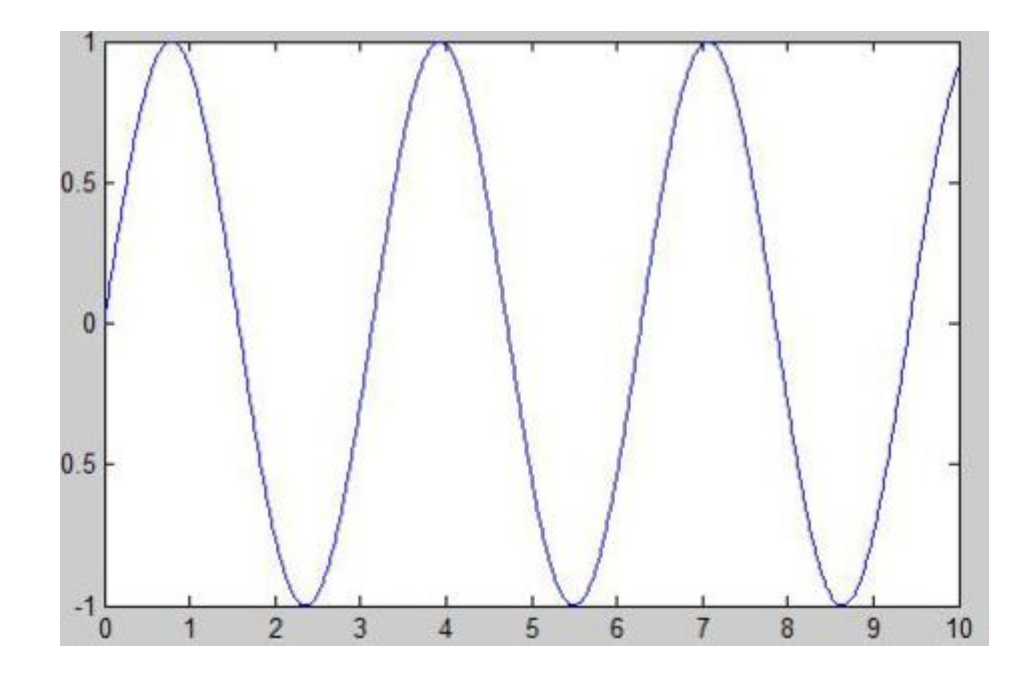

شكل ) 2-6 (

### <span id="page-41-0"></span>**2.1.6 اضافة خصائص للرسم البسيط**

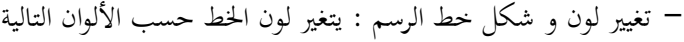

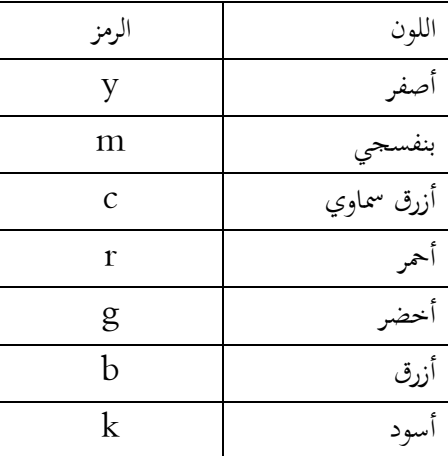

أما شكل الخط فهو أن يكون منقط أو متقطع بنجوم أو على شكل مثلثات أو دوائر إلى غير ذلك.

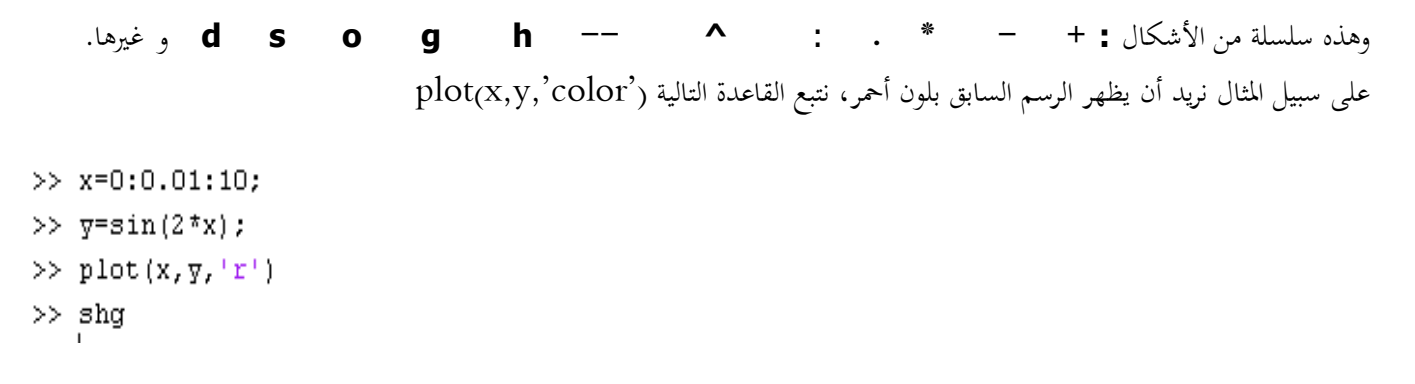

فيظهر لنا الشكل ملوف باوأضبر. و إذا أردنا أن ندمج الخاصيتين معا على سبيل المثال لون أسود بخطوط متقطعة فنستعمل القاعدة ('plot(x,y,'colorproperty

```
>> x=0:0.01:10;>> y = sin(2 * x);
\gg plot(x, y, 'k--')
\rightarrowtail\, shg
```
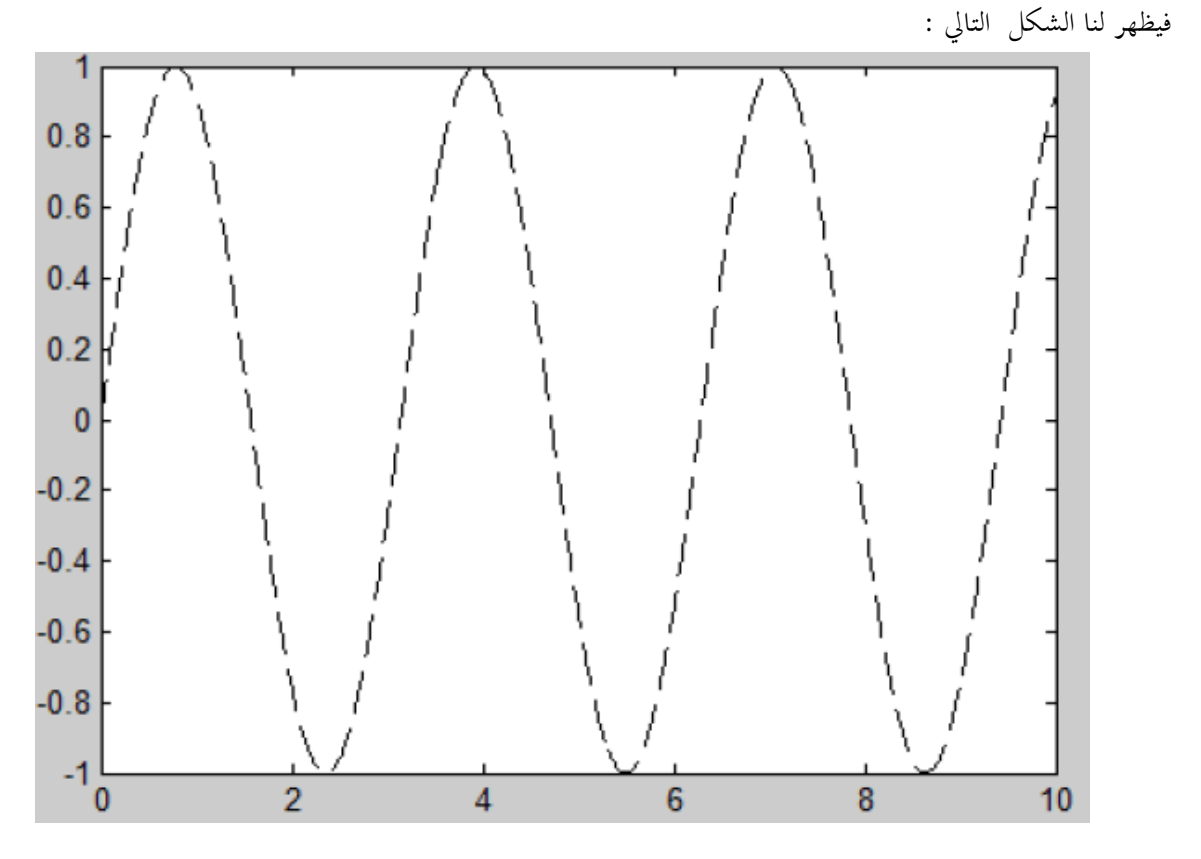

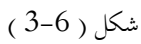

### <span id="page-42-0"></span>**3.1.6 اضافة شبكة للرسم**

ويتم ذلك بوضع الأمر grid تحت الأمرplot .

- $\gg$  x=0:0.01:10;  $\gg$  y=sin(2\*x);  $\gg$  plot  $(x, y)$  ;  $\gg$  grid
- $>>$ shg

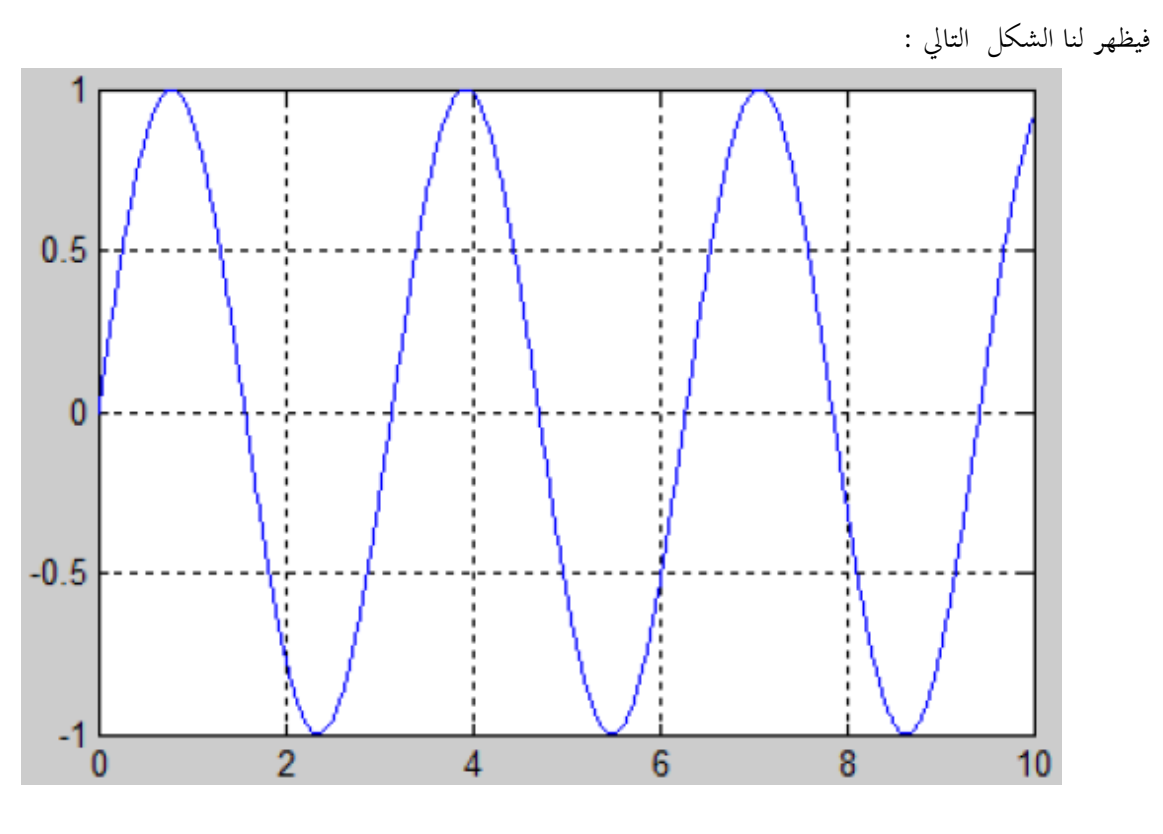

شكل ) 4-6 (

### <span id="page-43-0"></span>**4.1.6 تسمية المحاور و اضافة عنوان للرسم**

ويتم ذلك باستخدام الأمر xlabel ('the name of axis') و xlabel ('the name of axis') أما العنوان فيتم بالأمر **.**plot اوأمر بعد كلها تكوف و title('the name of graph')

```
\gg x=0:0.01:10;
>> y=sin(2*x) ;
\gg plot(x, y);
>> xlabel('x-axis');
\gg ylabel('y-axis'):
>> title('The graph of sin(2x)'):
\gg shg
```
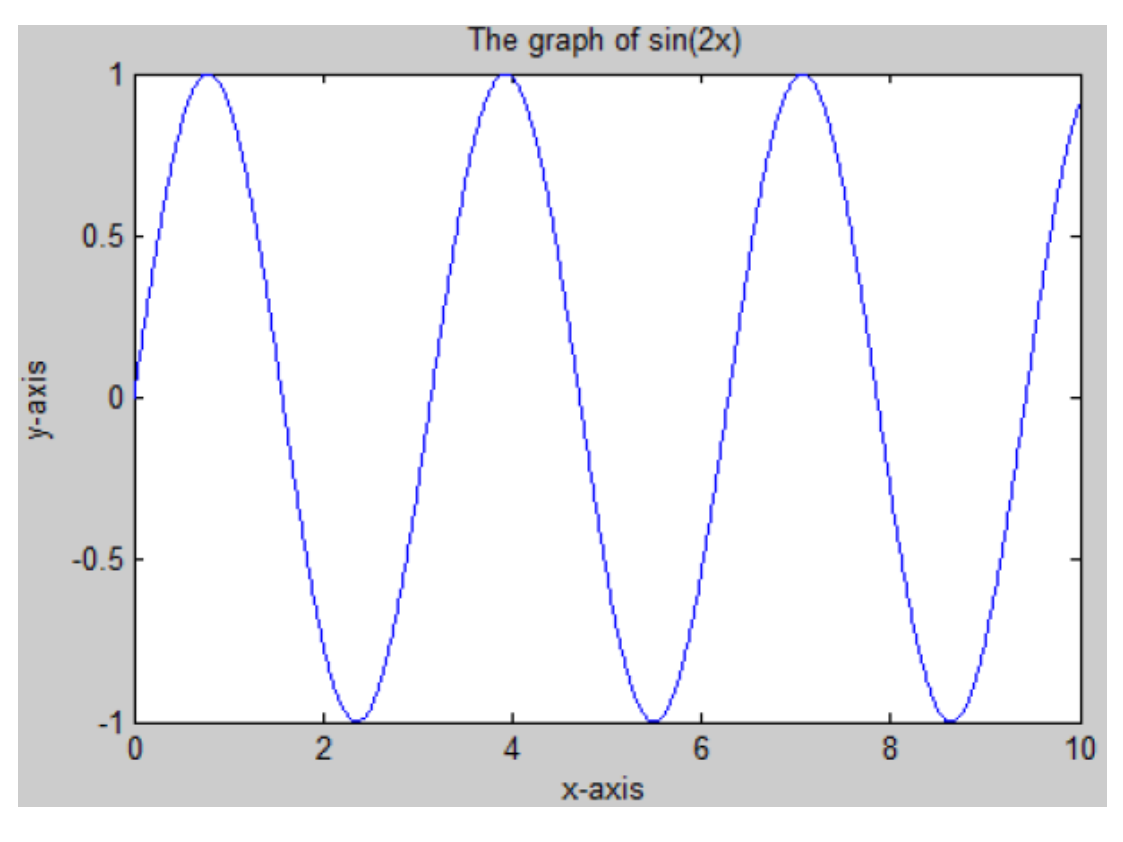

شكل ) 5-6 (

<span id="page-44-0"></span>**5.1.6 وضع رسمين أو أكثر في نفس المعلم**

و يتم ذلك عبر الأمر hold off ثم الأمر plot ثم الأمر f

- $>> x=0:0.01:10;$
- $\gg$  y=sin(2\*x);
- $\gg$  z=1+cos(x);
- $\gg$  hold on
- $\gg \text{ plot}(\mathbf{x},\mathbf{y},\text{Tr}^+ \mathbf{r})$  ;
- $\gg \text{ plot}(\mathbf{x}, \mathbf{z}, {^+\mathbf{m}^{\star +}})$  ;
- $\gg$  hold off
- $\gg$  grid
- $>>$  shg

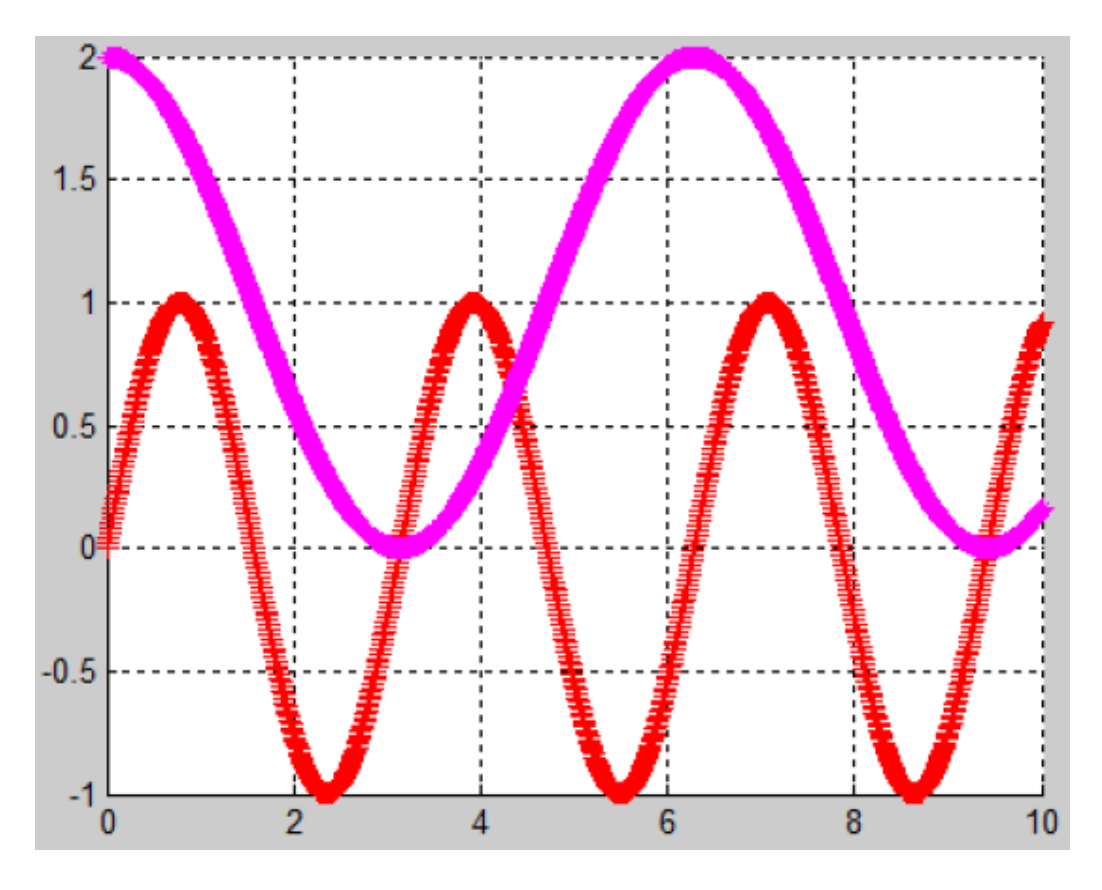

 $(6-6)$  شكل

#### <span id="page-45-0"></span>**6.1.6 انشاء ر سومات منفصلة في نافذة واحدة**

ي هذه الحالة نعتبر منطقة العرض و كأنها مصفوفة ذات n سطر و m عمود ثم بعد ذلك نحدد في أي خانة نضع الرسم و لنفرض أنها رقم k حيث أن عملية الترقيم تبدأ من اليسار إلى اليمين. و يتم ذلك باستخدام الأمر subplot $(n,m,k)$  قبل الأمر plot مباشرة.

- $>> x=0:0.01:10;$
- >>  $y=sin(2*x)$ ;
- >>  $z=1+cos(x)$ ;
- $\gg$  t=x.^2;
- >> subplot $(2,2,1)$ ;
- >> plot(x,  $y, 'm+')$ ;
- >> subplot $(2,2,2)$  ;
- $\gg$  plot(x,z,<sup>+</sup>c<sup>\*+</sup>);
- >> subplot $(2,2,4)$ ;
- $\gg$  plot(x,t,'b:');
- $\rightarrowtail$ shg

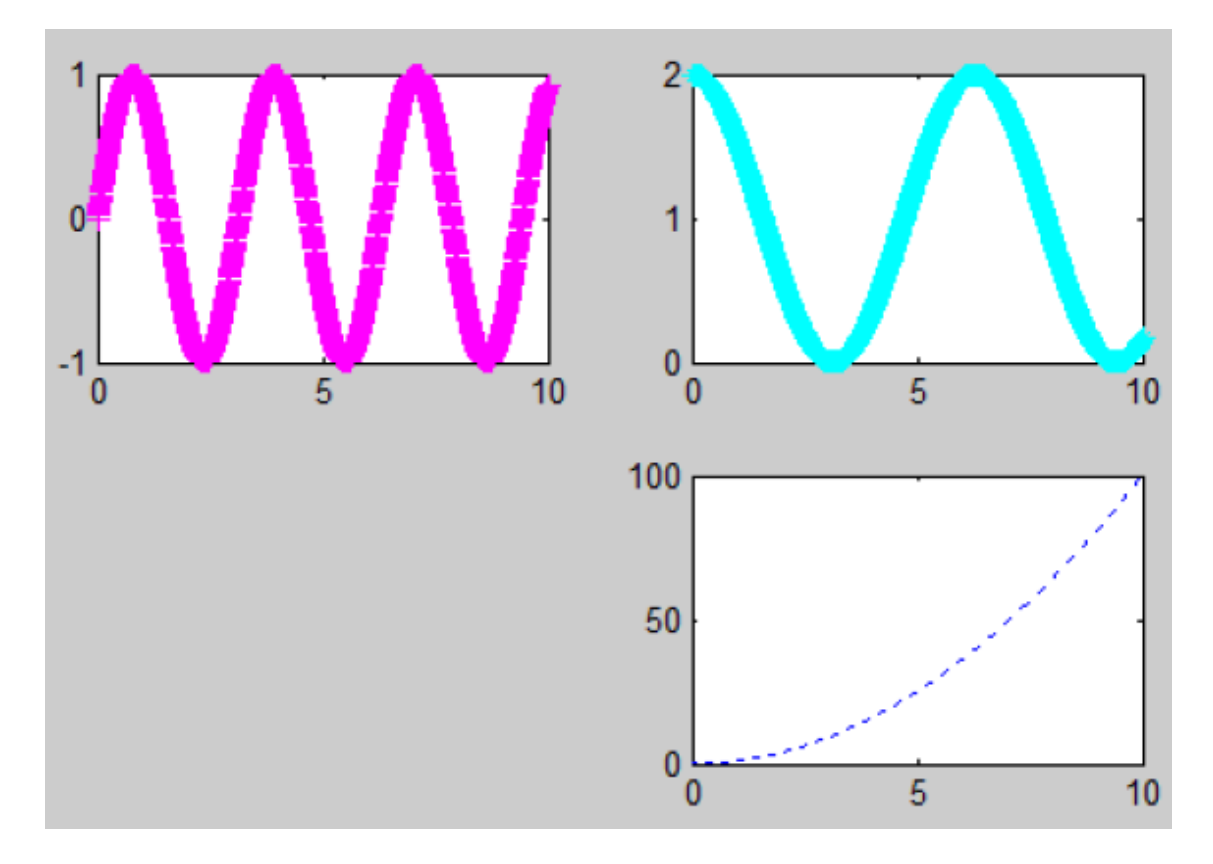

شکل ( 6-7 ) و إذا أردنا مثلا أن يكون الشكل الأخير يحتل المنطقة الثالثة و الرابعة فإننا نكتب :

```
\rightarrow \times x=0:0.01:10;\rightarrow y=sin(2*x);
\rightarrow z=1+cos(x);
\rightarrow t=x.^2;
\rightarrow subplot(2,2,1);
\rightarrow plot(x, y, 'm+');
\rightarrow subplot(2,2,2);
\rightarrow plot(x, z, 'c*');
>> subplot(2,2,[3 4]);
\rightarrow plot(x, t 'b:').
\rightarrow shg
```
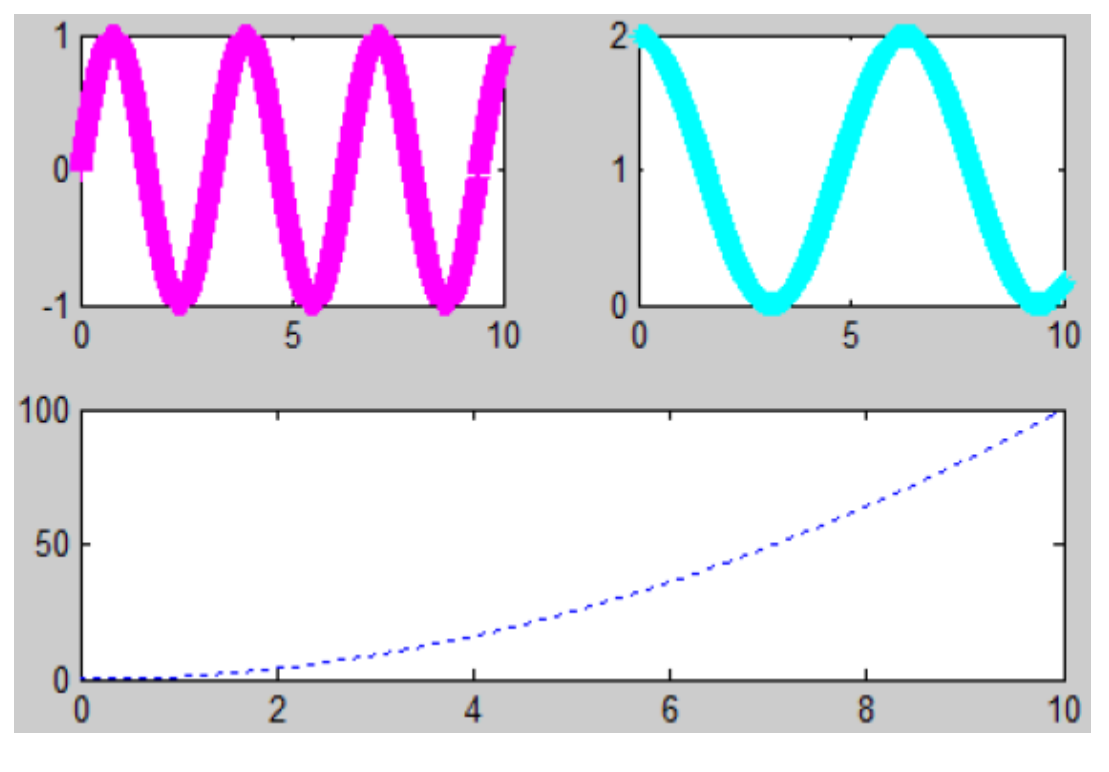

شكل ( 6-6 )

ملاحظة : للإكثار من قيم المتغير المستقل x يمكن أيضا أن نستعمل الأمر (linspace<sub>(</sub>a,b,n كالآتي : . حيث a و b مها حدود الجمال وn عدد النقاط.  $\exp{acc(a,b,n)}$ 

### <span id="page-47-0"></span>**7.1.6 كتابة دليل للرسم**

- و يتم ذلك بوضع اوأمرlegend بعد اوأمر plot للداللة على لوف اػبط. و تكوف صياغتو كاآليت **: :** الشكل أنظر legend('x-y relation')
- $>> x =$ linspace (0, 10, 1000);  $\gg$  y=1+sin(x);  $\gg$  plot(x, y, 'r.'); >> legend('x-y relation');  $\gg$  grid
- $\rightarrowtail$ shg

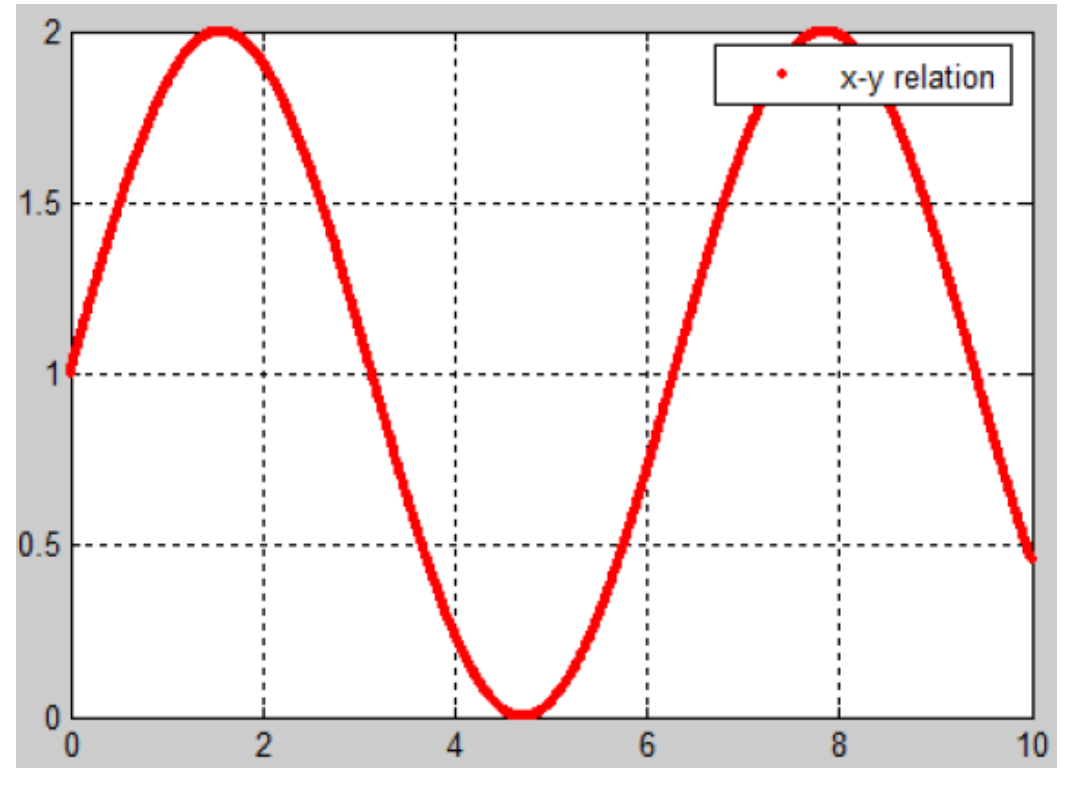

شكل ) 9-6 (

<span id="page-48-0"></span>**2.6 الرسم ثالثي البعد**

هناك عدة طرق لرسم الأشكال ثلاثية الأبعاد منها [3] : - استعمال الأمر 3 $p$ lot كالآتي :

>> x=linspace(0,2\*pi,1000);

- $\gg$  plot3 (cos(x), 2+x, sin(2\*x));
- $\gg$  grid
- $\gg$ shg

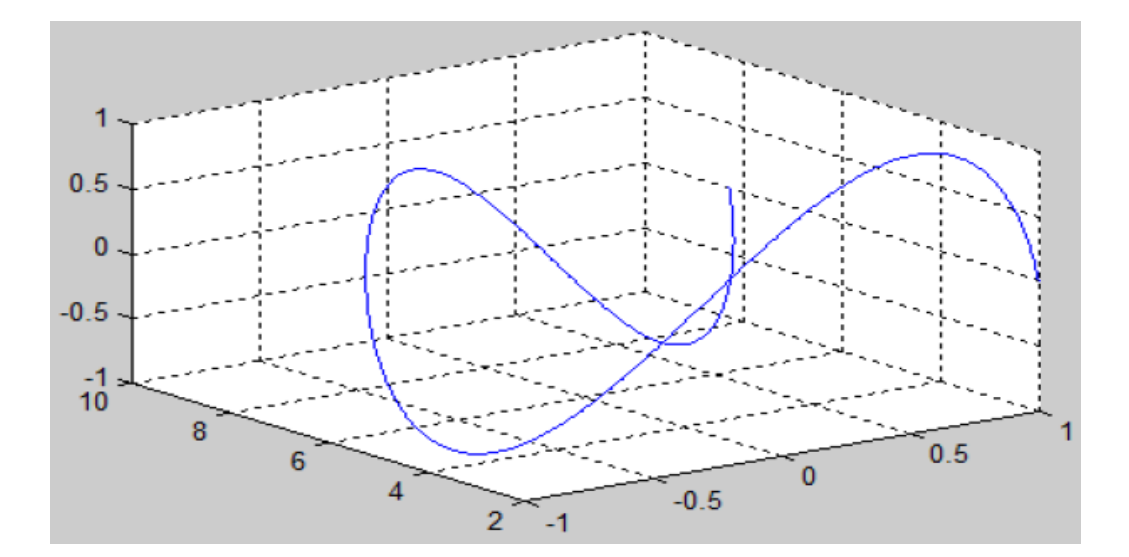

شكل ) 10-6 (

- استعمال الأمر mesh و meshgrid كالآتي :

- $\rightarrow$  x=linspace(0, pi/4, 1000);
- $\rightarrow$  y=cos(x);
- $\rightarrow$  [x y]=meshgrid(x,y);
- >> z=(exp(-5\*x)+sin(y))./(cos(x));
- $\gg$  mesh(x, y, z);
- $\gg$  grid
- $\gg \sup_{\mathbf{I}}$

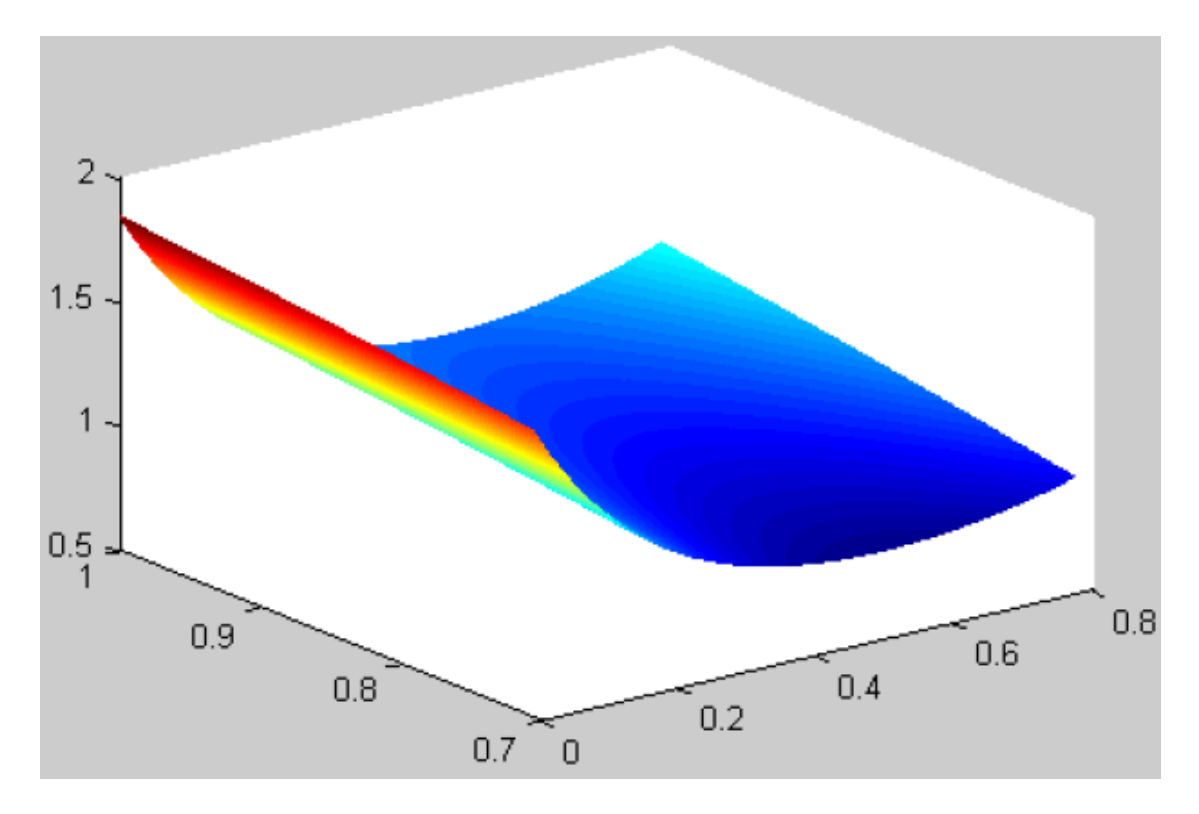

شكل ( 16-11 )

- >>  $x = 1$ inspace  $(-10, 10, 1000)$ ;  $\gg$  y=sqrt(100-(x.^2));
- >> [x  $y$ ] =meshgrid(x,  $y$ ) ;
- $\gg$  z=cos(y);
- $\gg$  mesh(x, y, z) ;
- $>>$  grid
- $>>$  shg

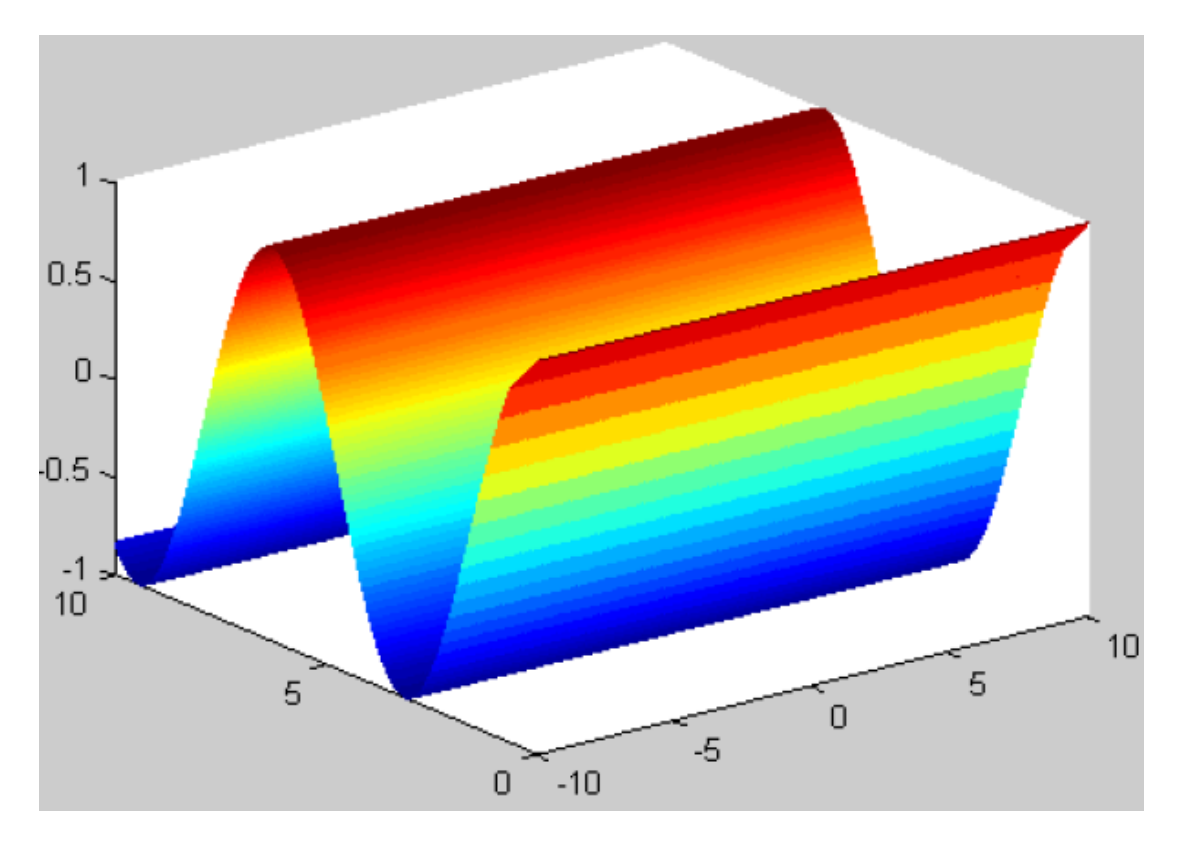

شکل ( 12-6 )

# <span id="page-51-0"></span>**الفصل السابع: الحساب الرمزي**

للدوال العددية أهمية كبيرة في حل المسائل الرياضية و التكنولوجية، فقد أوجد ماتلاب مجموعة من الأوامر الرمزية التي تقوم بالتعامل مع الدوال لإيجاد المشتق و التكامل و النهاية … في هذا الفصل سنتناول هذه المفاهيم بكل وضوح.

### <span id="page-51-1"></span>**1.7 التفاضل**

ؼبفاضلة الدالة f عند نقطة x نكتب ما يلي :

 $>>$  syms  $x$ >>  $f = (1+x.^2)$ ./(1+x);  $\gg$  df=diff(f,x)

 $df =$ 

```
2 * x / (1+x) - (1+x^2) / (1+x)^2
```
يف اغبالة العامة التفاضل [3-2] من أجل أي رتبة طبيعية n نكتب اوأمر : (n,f(diff **2.7 التكامل**

<span id="page-51-2"></span> $int(f, x)$  : لايجاد التكامل غير المحدود للدالة $f$  [3-2] نكتب الأمر

 $>>$  syms x  $\gg$  f=log(x);  $\gg$  I=int(f,x)

#### $I =$

 $x*log(x) - x$ 

يف حالة التكامل احملدود نكتب اوأمر **:** (b,a,f(int

 $>>$  syms  $x$  a  $b$  $\gg$  f=log(x);  $\gg$  I=int(f,a,b)

 $I =$ 

 $b*log(b)-b-a*log(a)+a$ 

 $a=1, b=2$  و من أجل

```
>> syms x
\gg f=log(x);
>> I=int(f, 1, 2)
```
 $I =$ 

```
2*log(2)-1
```
#### <span id="page-52-0"></span>**3.7 النشر المحدود**

```
النشر المحدود من الدرجة n للدالة f في جوار النقطة  a يكون باستخدام الأمر (taylor(f,n,a) حيث أن ماتلاب يعتبر فقط
                                                                        taylor(f,1,a) = f(a) الدرجات غير المعدومة و t,1,a
```

```
>> syms x
\gg z=taylor (exp(x), 5, 1);
\gg disp(z)
\texttt{exp}\,(1) \texttt{ +exp}\,(1) \texttt{ * } (x-1) \texttt{ +} 1/2 \texttt{ * } \texttt{exp}\,(1) \texttt{ * } (x-1) \texttt{ ^2} + 1/6 \texttt{ * } \texttt{exp}\,(1) \texttt{ * } (x-1) \texttt{ ^3} + 1/24 \texttt{ * } \texttt{exp}\,(1) \texttt{ * } (x-1) \texttt{ ^4}
```
و لتحسُت طريقة ظهور العمليات الرياضية نستخدـ اوأمر pretty

```
>> syms x\gg z=taylor (exp(x), 5, 1);
\gg pretty(z)
                                                                                       3
                                                           2
  \exp(1) + \exp(1) (x - 1) + 1/2 \exp(1) (x - 1) + 1/6 \exp(1) (x - 1)\overline{4}+ 1/24 \exp(1) (x - 1)\mathcal{L}^{\text{max}}
```
#### <span id="page-53-0"></span>**4.7 النهايات**

لإيجاد نماية الدالة f عند a بقيم أكبر (أصغر) على الترتيب نكتب الأمر : ('limit(f,x,a,'left') ،limit(f,x,a,'right الترتيب. و إذا كانت الدالة مستمرة عند a، نكتفي بالأمر limit(f,x,a). نفس الشيء بالنسبة للمالانماية [3]. مثال:

```
>> syms x>> f=x/(x+1);
>> limit (f, x, 1, 'right')ans =1/2>> limit(f, x, 1, 'left')
ans =1/2\gg limit (f, x, 1)ans =1/2
```
### <span id="page-53-1"></span>**5.7 صندوق األدوات الرمزي**

و هو وسيلة أخرى يستعملها ماتلاب لإجراء العديد من العمليات على الدوال، و يتم هذا عبر الأمر funtool [2-5] فتظهر لنا اللوحة التالية :

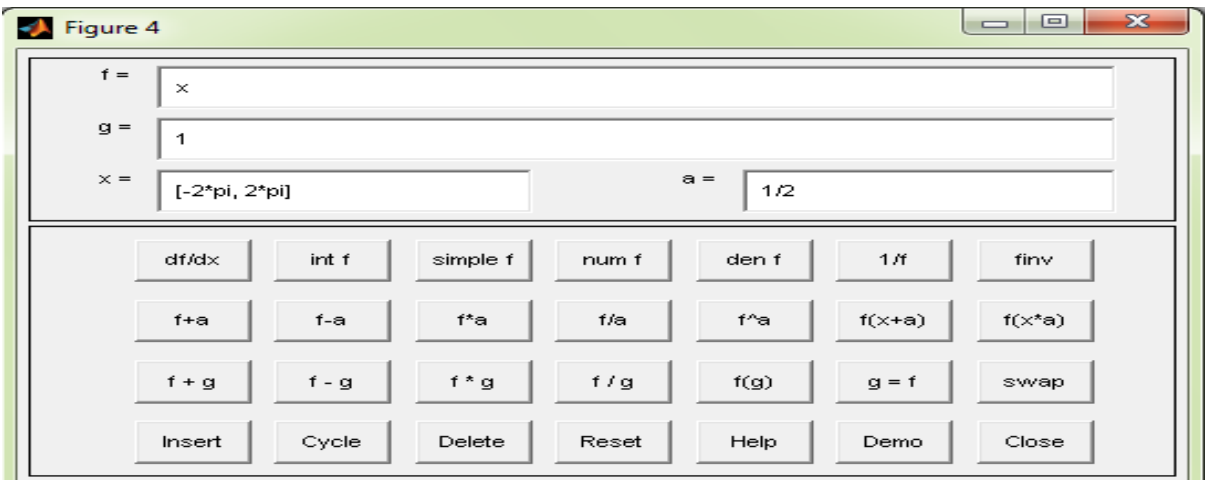

# <span id="page-54-0"></span>**الفصل الثامن: تمارين مقترحة متنوعة**

**تمرين 01** أكتب النتائج اليت يعرضها Matlab عند تنفيذ أحد اوأوامر اآلتية: ceil(5.23); floor(-5.6); 1/0; 0/0; primes(16); factorial(5); eye(3,2)

\n
$$
\text{Max. } \mathbb{Q} = \{0.1, 0.4\}
$$
\n

\n\n $\text{Max. } \mathbb{Q} = \{0.4, 0.4\}$ \n

\n\n $\text{Max. } \mathbb{Q} = \{0.4, 0.4\}$ \n

\n\n $\text{Max. } \mathbb{Q} = \{0.4, 0.4\}$ \n

\n\n $\text{Max. } \mathbb{Q} = \{0.4, 0.4\}$ \n

\n\n $\text{Max. } \mathbb{Q} = \{0.4, 0.4\}$ \n

\n\n $\text{Max. } \mathbb{Q} = \{0.4, 0.4\}$ \n

\n\n $\text{Max. } \mathbb{Q} = \{0.4, 0.4\}$ \n

\n\n $\text{Max. } \mathbb{Q} = \{0.4, 0.4\}$ \n

\n\n $\text{Max. } \mathbb{Q} = \{0.4, 0.4\}$ \n

\n\n $\text{Max. } \mathbb{Q} = \{0.4, 0.4\}$ \n

\n\n $\text{Max. } \mathbb{Q} = \{0.4, 0.4\}$ \n

\n\n $\text{Max. } \mathbb{Q} = \{0.4, 0.4\}$ \n

\n\n $\text{Max. } \mathbb{Q} = \{0.4, 0.4\}$ \n

\n\n $\text{Max. } \mathbb{Q} = \{0.4, 0.4\}$ \n

\n\n $\text{Max. } \mathbb{Q} = \{0.4, 0.4\}$ \n

\n\n $\text{Max. } \mathbb{Q} = \{0.4, 0.4\}$ \n

\n\n $\text{Max. } \mathbb{Q} = \{0.4, 0.4\}$ \n

\n\n $\text{Max. } \mathbb{Q} = \{0.4, 0.4\}$ \n

\n\n $\text{Max. } \mathbb{Q} = \{0.4, 0.4\}$ \n

\n\n $\text{Max. } \mathbb{Q} = \{0.4$ 

**تمرين 03** أكتب النتائج اليت يعرضها Matlab عند تنفيذ اوأوامر اآلتية:

A=[ones(1,3);2\*ones(1,3)]; A=A'; A(3,3)=4  $B=[2,1]$ ; B(3)=5  $C=1-2-3-4-$ … -7  $D=-1$ ;  $D(10)=2$ ;  $E=[2, [ ]]; E=E+1$ %F=[-2,3]; F.^2 G=[1:4;9:-2:2;0,1,1,1;ones(1,4)]; G.^2

**تمرين 04**

أكتب نتيجة الربنامج اآليت عند تنفيذه يف Matlab :

x=4; for i=1:100  $x = sqrt(x);$ end for i=1:100  $x=x.^{^{\wedge}2}$ ; end  $disp(x);$ 

#### **تمرين 55**

 $\inf\limits$  نقول عن مصفوفة مربعة  $A\in {M}_{N}(R)$  أنَّها متعامدة إذا كانت كل صفوفها متعامدة مثنى مثنى و متحانسة. باستخدام حلقات أكتب برنامج بلغة Matlab في ملف من النوع M-file يفحص مصفوفة كيفية مربعة، حيث يعرض لنا  $\rm ok$  إذا كانت متعامدة  $\rm for$ و no إذا كانت غير ذلك.

**تمرين 06** *A M R* نعرؼ نظيم اؼباالهناية ؼبصفوفة *<sup>N</sup>*,*<sup>M</sup>* كاآليت: *A A i j i N j M* max ( , ) 1 ,1 *A M R* أكتب برنامج بلغة Matlab يف ملف من النوع file-M يقوـ حبساب نظيم اؼباالهناية ؼبصفوفة كيفية *<sup>N</sup>*,*<sup>M</sup>*

**تمرين 57**  نقول عن عدد طبيعي غير معدوم p أنه أولي إذا و فقط إذا: p يقبل قاسمين فقط مختلفين هما الواحد و نفسه. حيث يعرض لنا ok إذا كاف أوليا *p* أكتب برنامج بلغة Matlab يف ملف من نوع file-M ديتحن عدد طبيعي كيفي غَت معدوـ و no إذا كاف غَت ذلك.

### **تمرين 58**

i
$$
A \in M_{N,M}(R)
$$
نغليم التاني لصفوفة 
$$
\|A\|_2 = \sqrt{\sum_{j=1}^M \sum_{i=1}^N (A_{i,j}^{-2})}
$$

أكتب برنامج بلغة Matlab في ملف من النوع M-file بطريقتين مختلفتين يقوم بحساب النظيم الثاني لمصفوفة كيفية.

**تمرين 09**

أكتب برنامج بلغة Matlab في ملف من النوع M-file يقوم بإنتاج مصفوفات ذات البعد  $N\times M$  في أقل عدد ممكن من الأوامر باستخدام الحلقات التكرارية و من الشكل:

$$
A = \begin{pmatrix} 1 & 0 & 1 & 0 & \dots \\ 0 & 1 & 0 & 1 & \dots \\ 1 & 0 & 1 & 0 & \dots \\ \dots & \dots & \dots & \dots & \dots \\ \dots & \dots & \dots & \dots & \dots \\ \dots & \dots & \dots & \dots & \dots \end{pmatrix}
$$

**تمرين 10** أكتب برنامج بلغة Matlab في ملف من النوع M-file يقوم بتحويل مصفوفة كيفية A إلى مصفوفة مثلثية علوية.

**تمرين 11** لتكن A و *B مجموعتين ذات عناصر حقيقية و تقاطعهما خال*، حيث عدد عناصر*هما على الت*رتيب N و M. أكتب برنامج بلغة .  $A\bigcup B$  في ملف من النوع  $\operatorname{M\text{-}file}$  يقوم بايجاد عناصر الاتحاد  $\operatorname{Matlab}$ 

**تمرين 12**  $A^{n-1}\neq 0$  ، حصفوفة مربعة  $A$  أنّها عديمة القوة، إذا وجد عدد طبيعي غير معدوم  $n$ يحقق  $A^n=0$  ,  $A^n$  . أكتب برنامج بلغة Matlab في ملف من النوع M-file يختبر مصفوفة كيفية A حيث يعرض لنا *n* إذا كانت عديمة القوة.

> **تمرين 13**  $\mathcal{A}\in M_{_{N}}(R)$  أنّا مصفوفة مربعة vandermonde إذا كتبت بالشكل الآتي :  $\overline{\phantom{a}}$  $\overline{\phantom{a}}$  $\overline{\phantom{a}}$  $\overline{\phantom{a}}$  $\overline{\phantom{a}}$  $\overline{\phantom{a}}$  $\overline{\phantom{a}}$  $\setminus$  $\mathbf{r}$  $\mathbf{r}$  $\mathbf{r}$  $\mathbf{r}$  $\mathbf{r}$  $\mathbf{r}$  $\mathbf{r}$ ſ  $=$  $-1$   $\lambda_{N-1}$  $\overline{a}$  $\overline{a}$  $\overline{a}$  $\overline{a}$ ... ...  $x_{N-1}^2$   $x_{N-1}$  1 ... ... ... ... ... ... ... ... ... ... ... ... ... ... ... ... ... ...  $x_2^2$   $x_2$  1 ... ...  $x_1^2$   $x_1$  1 1 2 1 1 1 2 2 2 1 2 1 2 1 1 1  $N-1$   $\sim N$ *N N N N*  $x_{N-1}^{N-1}$  ... ...  $x_{N-1}^{2}$  x  $x_2^{N-1}$  ... ...  $x_2^2$  x  $x_1^{N-1}$  ... ...  $x_1^2$  x *A*

> > $\ldots$   $\ldots$   $x_{N}^{2}$   $x_{N}$  1

*N*  $\lambda_N$ 

باستخدام حلقات if و for أكتب برنامج بلغة Matlab في ملف من النوع M-file يفحص مصفوفة كيفية مربعة، حيث يعرض لنا  $\bf{k}$  إذا كانت مصفوفة vandermonde و no إذا كانت غير ذلك.

1 2

 $x_N^{N-1}$  ... ...  $x_N^{2}$  x

 $\mathsf{I}$ 

 $\overline{a}$ 

*N N*

 $\setminus$ 

#### **تمرين 14**

 $\mathcal{U}_n$ نعتبر المتتالية العددية  $\left(u_n\right)_{n\geq 0}$  المعرفة بالشكل الآتي

 $\overline{\phantom{a}}$ 

 $\int$ 

$$
\begin{cases}\n u_0 &= 2 \\
 u_{n+1} &= 1 + \frac{1}{u_n} \quad ; \forall n \ge 0\n\end{cases}
$$
\n
$$
u_n = M - \text{File}
$$
\n
$$
u_N = \left(\frac{1 + \sqrt{5}}{2}\right) < 0.005 \quad \text{for all } N \in \mathbb{N}
$$
\n
$$
u_N = \left(\frac{1 + \sqrt{5}}{2}\right) < 0.005 \quad \text{for all } N \in \mathbb{N}
$$

**تمرين15**  $h\!=\!0.01$  كتب في نافذة الأوامر برنامج بلغة Matlab يقوم برسم منحني الدالة  $f$  باللون البنفسجي في المحال  $[-10,10]$  بالخطوة  $\,$  $f(x)=x\ln\bigl(\!\sqrt{|x|}+1\bigr):$  حيث

#### **تمرين 16**

أكتب في نافذة الأوامر برنامج بلغة Matlab يقوم برسم منحنيي الدالتين  $f$  و  $g$  في نفس المعلم على المحال  $[0,10]$  بالخطوة و باللونُت اوأضبر و اوأخضر على الًتتيب حيث : *h* 0.01  $1 + x^2$ 1  $f(x) = xe^{-x^2}$ ,  $g(x)$ *x*  $f(x) = xe^{-x^2}$ ,  $g(x)$  $\overline{+}$  $= xe^{-x^2}$ ,  $g(x) =$ 

#### **تمرين 17**

أكتب برنامج بلغة Matlab في نافذة الأوامر يقوم برسم منحنيي الدالتين f و g في نفس المعلم باللونين الأحمر و الأسود على : في المحال  $\left[1,5\right]$  بالخطوة  $h$  = 0.01 حيث  $h$  $g(x) = \sin(x) + 0.5x\cos(3x)$ ,  $f(x) = 1 + 2x + \sin(x^2)$ 

#### **تمرين 18**

 $\frac{\pi}{4}$ نعتبر الدالة العددية ( $\frac{\pi}{4}$ في ملف من النوع Matlab يقوم بايجاد كثير حدود Matlab في ملف من النوع M-file يقوم بايجاد كثير حدود  $f(x)=x\sin(x-\dfrac{\pi}{4})$ استقطاب الدالة  $f$  و ليكن  $P_f$  في النقط J  $\left\{ \right\}$  $\mathcal{L}$  $\overline{\mathcal{L}}$  $\left\{ \right.$  $\int$ 2 , 4 , 8 , 16 ، و يرسم منحنى  $f$  و  $P_f$ في نفس المعلم بلونين مختلفين و ذلك  $\Big\{0,\frac{\pi}{16},\frac{\pi}{9},\frac{\pi}{4},\frac{\pi}{2}\Big\}$ على المحال |<br>|  $\overline{\mathsf{L}}$  $\overline{\phantom{a}}$ 2  $\cdot h = 0.01$  بالخطوة  $\left|0, \frac{\pi}{2}\right|$ 

#### **تمرين 19**

 $\frac{1}{1+x^2}$  نعتبر الدالة العددية  $(x) = \frac{1}{1}$ *x f x* يقوم بايجاد التكامل العددي Matlab يا ملف من النوع M-file يقوم بايجاد التكامل العددي  $f(x)=\frac{1+1}{1+1}$ بطريقة أشباه المنحرفات للدالة f على مجال  $\left[a,b\right]$  و بتقسيم كيفي.

#### **تمرين 25**

 $\ln$ باستخدام  $\ln 3,\ln 5$  أكتب برنامجا في ملف من النوع M-file يقوم بايجاد قيم تقريبية للأعداد: 1 $\ln 3,\ln 5$ 

#### **تمرين 21**

نعتبر الدالة 
$$
f(x) = \frac{x}{1+x^2}
$$
نخاب واندة، الأوامر يقوم بايجاد العبارات و القيم الأتية:  

$$
\int_{0}^{1} f(x) dx \quad ; \int_{-\infty}^{+\infty} f(x) dx \quad ; \int_{0}^{+\infty} f(x) dx \quad ; f^{(3)}(x)
$$

. 
$$
a = \frac{1}{2}
$$
 .  $a = \frac{1}{2}$ 

<mark>تمرين 22</mark><br>لتكن f دالة عددية معرفة كما يلي:

تتحن ۲ دالة علادية معرفة ځما يلي:  
\n
$$
f(x) = \frac{\sin(x)}{x}
$$
\n
$$
\frac{1}{\sin(x)}
$$
\n
$$
\lim_{x \to 0} f(x), \lim_{x \to \infty} f(x), \lim_{x \to \infty} f(x)
$$

#### <span id="page-59-0"></span>**خالصة**

استطعنا بعون الله تعالى انجاز هذه المطبوعة بنية كسر حواجز الغموض و التعقيد في فهم لغة البرجحة ماتلاب، و بالفعل فلقد صغنا كافة الفصول بما يتلاءم مع قدرات الطالب و معارفه السابقة، مع التزامنا الشديد بالحفاظ على تسلسل المفاهيم و ربطها بالقواعد الرياضية المدروسة. حيث أننا في الفصل الأول قدمنا صورة عامة حول ماتلاب، فبدأناها من مكونات النظام إلى غاية سطح المكتب مع ادراج أوامر و دوال خاصة. و في الفصل الثاني قدمنا الأعداد بجميع أشكالها و ما يتبعها من عمليات حسابية و رموز منطقية. اضافة إلى ذلك، شرحنا في الفصل الثالث جميع التقنيات و التعليمات التي من شأنها يستطيع الطالب أن يتعامل مع نظرية المصفوفات بكل سرعة و سهولة. أما الفصل الرابع، فلقد تناولنا فيه أهم عبارات و عناصر البرمجة في ماتلاب و كيفية استعمالها ضمن مجموعة من الظروف، فمن خلالها يمكن للطالب أن ينجز برامجا غاية في التعقيد و الصعوبة. و من خلال ما قدمناه في الفصل الخامس من عمليات حسابية و رمزية حول كثيرات الحدود، يكون الطالب قد اكتسب رصيدا كبيرا فيما يتعلق بكيفية التعامل مع بعض الدوال. و فيما يخص الفصلين السادس و السابع، فالأول يتناول جميع الرسومات البيانية ثنائية و ثلاثية البعد. فيما يتعلق الثاني بدراسة الدوال العددية من الناحية الرمزية. اضافة لما قد سبق، فلقد قدمنا تمرينات مباشرة و برمجية تتضمن أفكارا عالية المستوى من شأنها أن تكون الطالب على أحسن وجه. و بناءا على ما سبق، نستطيع أن نحكم على أن الماتلاب يجب أن يكون ملازما دائما لطلبة الرياضيات بل حتى التخصصات التقنية الأخرى ما دامت اوأعماؿ التطبيقية ىي جزء من الربامج الوزارية.

<span id="page-60-0"></span>**قائمة المراجع**

**مراجع باللغة العربية** [1] مازف نعمة، ؿبمد عارؼ نعمة. تعلم برؾبة 7 MATLAB للمبتدئُت. دار الرباؽ، دار القلم العريب .2006 **مراجع باللغات األجنبية**

[2] Alfio Quarteroni · Fausto Saleri · Paola Gervasio. Calcul Scientifique

Cours, exercices corrigés et illustrations en MATLAB et Octave 2 ième édition Springer-2006.

[3] César Pérez López. MATLAB Numerical Calculations . Springer-2014

[4] William J. Palm. Introduction to MATLAB for Engineers

Third Edition, The McGraw-Hill Companies-2011

**مواقع على األنترنيت**

موقع الشركة الأمريكية المطورة لبرنامج الماتلاب WWW.mathworks.com